### Inspiron 13 7000 Series サービスマニュアル

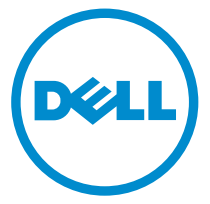

コンピュータモデル: Inspiron 13–7359 規制モデル: P57G 規制タイプ: P57G002

### メモ、注意、警告

- メモ: メモでは、コンピュータを使いやすくするための重要な情報を説明してい ます。
- 注意: 注意では、ハードウェアの損傷やデータの損失の可能性を示し、その問題 を回避するための方法を説明しています。
- 警告: 警告では、物的損害、けが、または死亡の原因となる可能性があることを <del>警官 ョ</del><br>\*示しています。 ∧

著作権 **©** 2015 Dell Inc. 無断転載を禁じます。この製品は、米国および国際著作権法、ならびに 米国および国際知的財産法で保護されています。Dell™、および Dell のロゴは、米国および / ま たはその他管轄区域における Dell Inc. の商標です。本書で使用されているその他すべての商標 および名称は、各社の商標である場合があります。

2015 - 07

Rev. A00

# 目次

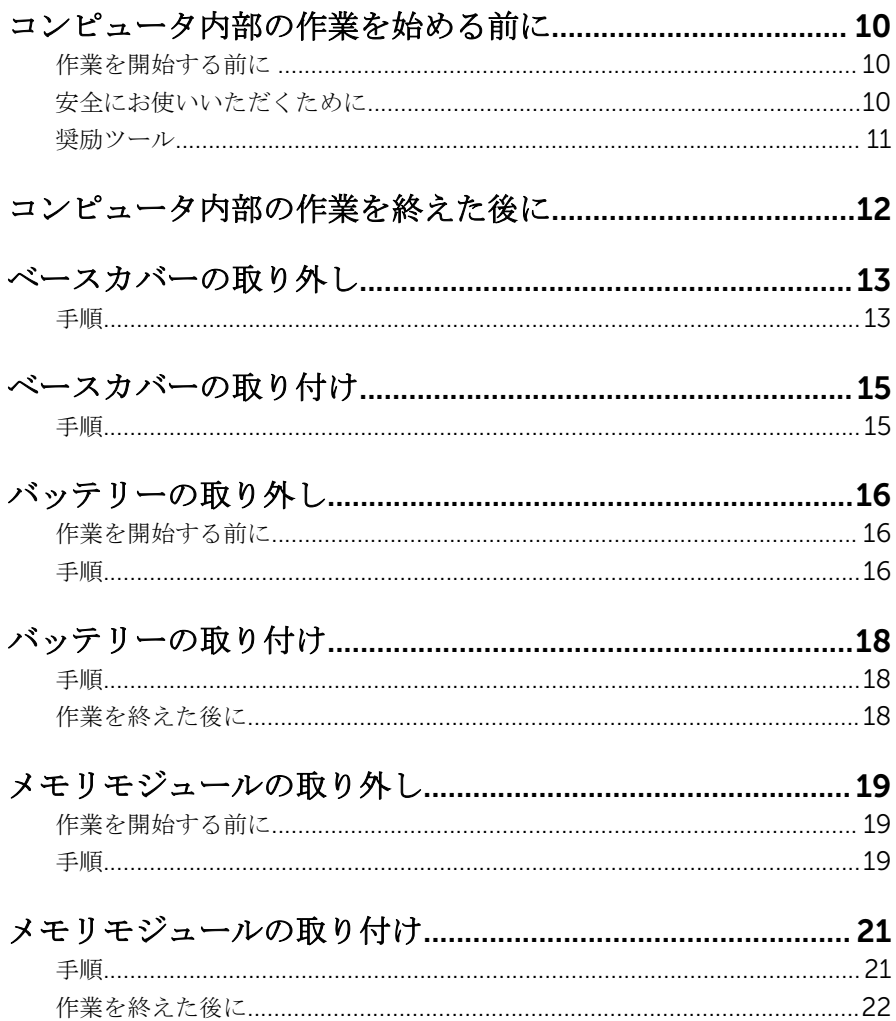

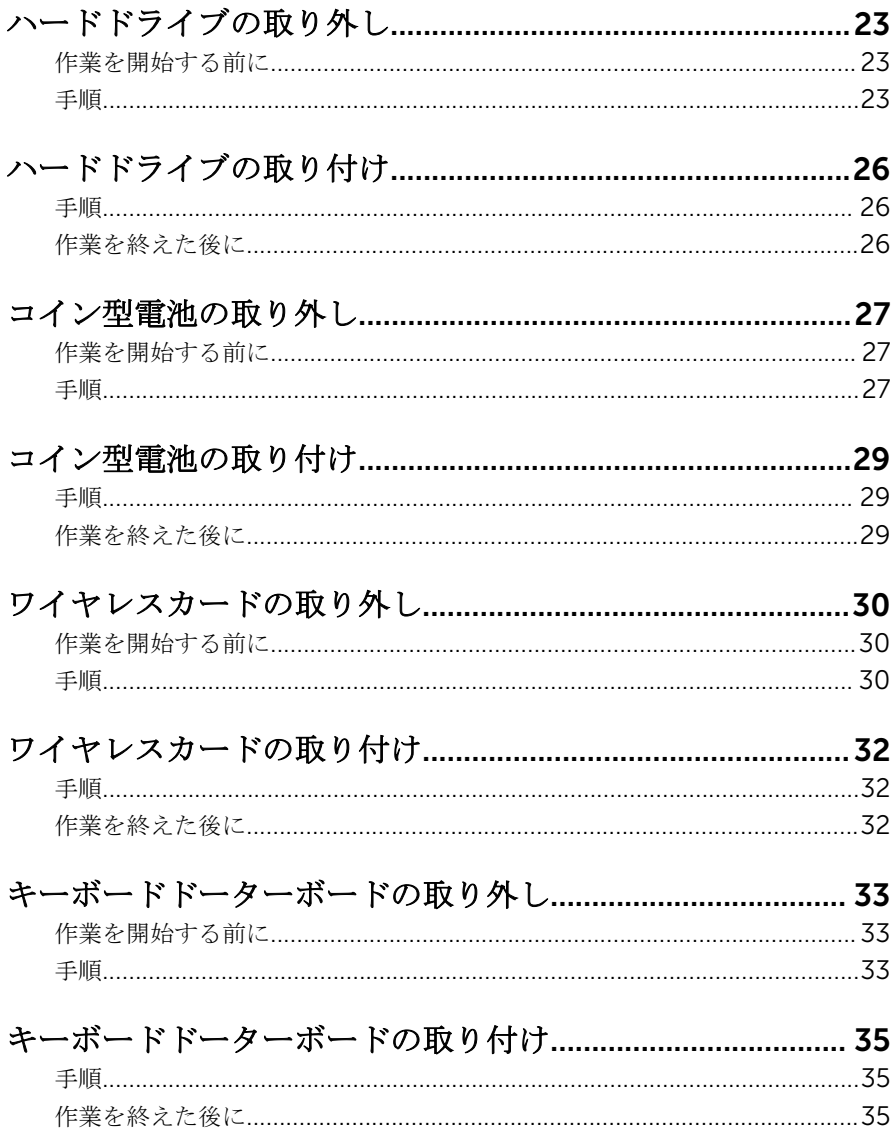

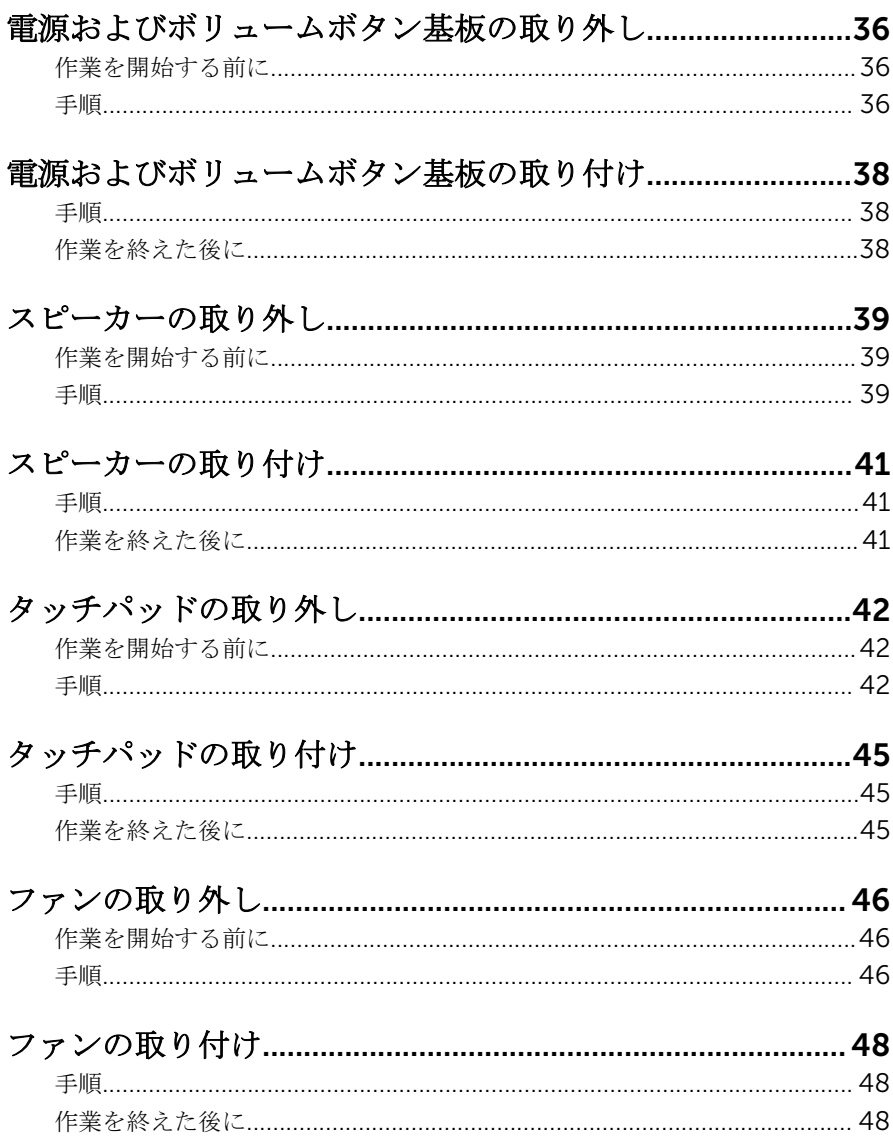

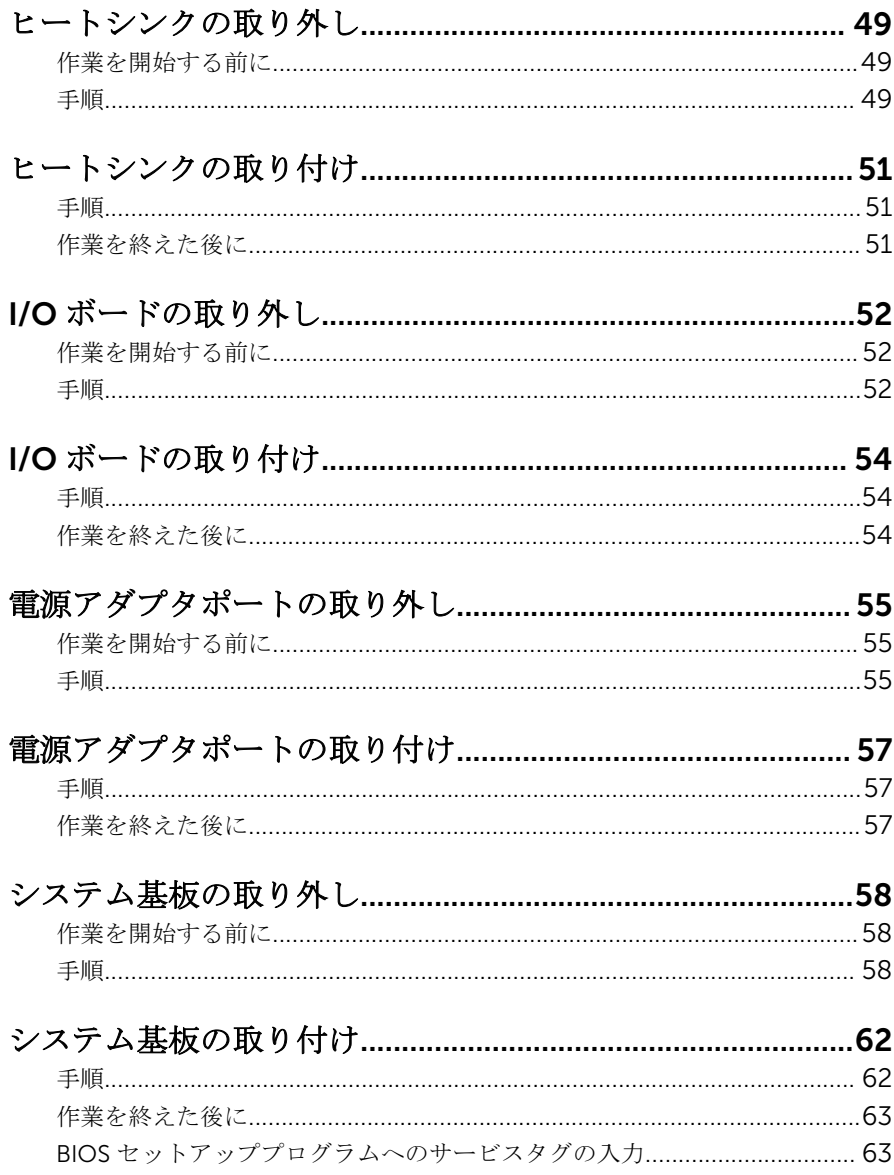

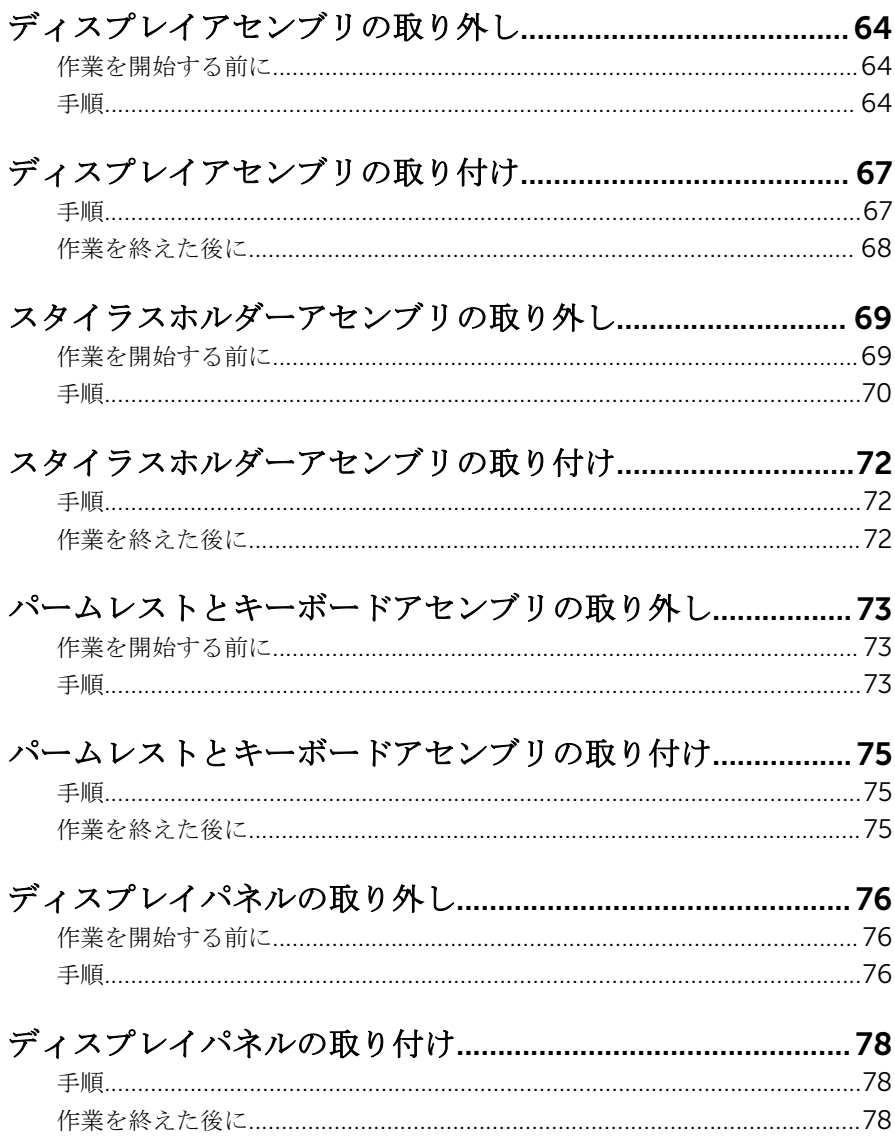

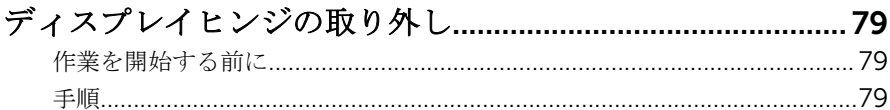

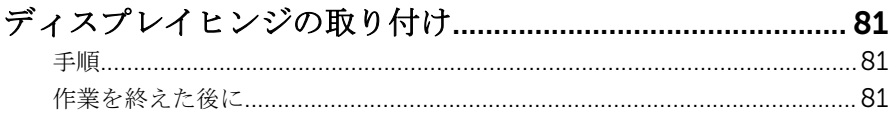

# 

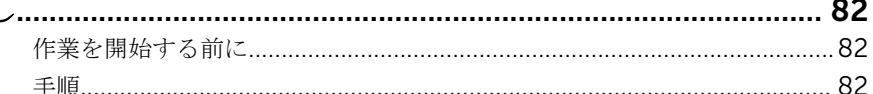

### ディスプレイ背面カバーとアンテナアセンブリの取り付

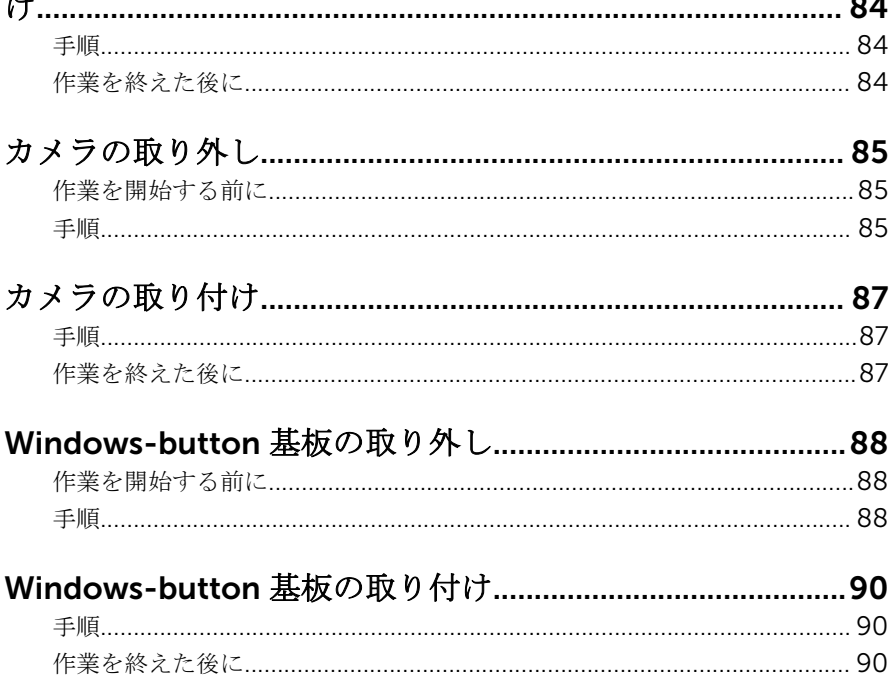

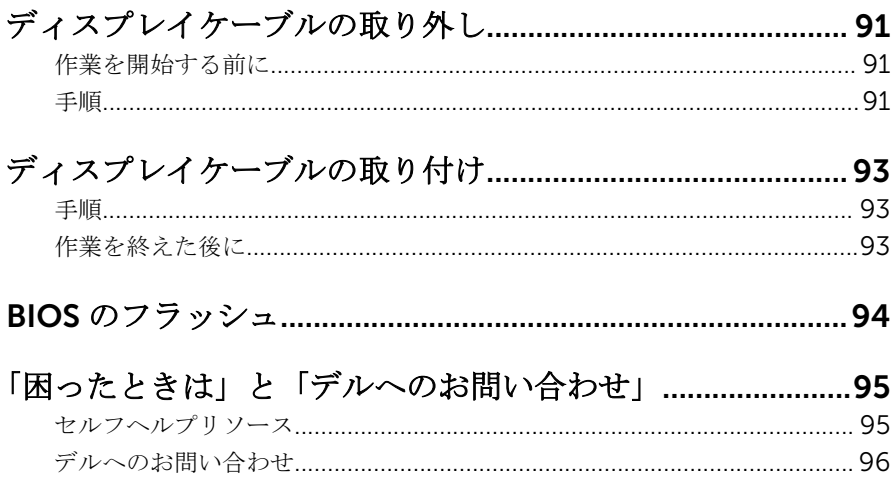

<span id="page-9-0"></span>コンピュータ内部の作業を始め る前に

注意: コンポーネントおよびカードは、損傷を避けるために端を持つように してください。ピンおよび接合部には触れないでください。

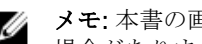

■ メモ: 本書の画像は、ご注文の構成によってお使いのコンピュータと異なる 場合があります。

#### 作業を開始する前に

- 1 開いているファイルはすべて保存して閉じ、実行中のプログラムはすべて終 了します。
- 2 コンピュータをシャットダウンします。
	- Windows 10:スタート → 電源 → シャットダウン の順にクリックま たはタップします。
	- **-** Windows 8.1 : スタート画面で、電源アイコン<sup>(1</sup>)→ シャットダウンの順 にクリックまたはタップします。
	- Windows 7:スタート → シャットダウン の順にクリックまたはタップ します。
	- メモ:他のオペレーティングシステムを使用している場合は、お使いの オペレーティングシステムのシャットダウン方法に関する文書を参照 してください。
- 3 コンピュータおよび取り付けられているすべてのデバイスをコンセントか ら外します。
- 4 電話ケーブル、ネットワークケーブルなどのすべてのケーブルをコンピュー タから外します。
- 5 キーボード、マウス、モニタなど取り付けられているすべてのデバイスや周 辺機器をコンピュータから外します。
- 6 すべてのメディアカードと光ディスクをコンピュータから取り外します(取 り付けている場合)。

#### 安全にお使いいただくために

身体の安全を守り、コンピュータを損傷から保護するために、次の安全に関する 注意に従ってください。

<span id="page-10-0"></span>警告: コンピュータ内部の作業を始める前に、コンピュータに付属の安全に 関する情報をお読みください。安全に関するベストプラクティスの詳細 は、規制コンプライアンスに関するホームページ(www.dell.com/ regulatory\_compliance)を参照してください。

- 警告: すべての電源を外してから、コンピュータカバーまたはパネルを開き ます。コンピュータ内部の作業が終わったら、カバー、パネル、ネジをす べて取り付けてから、電源に接続します。
- 注意: コンピュータの損傷を避けるため、平らで清潔な場所で作業を行うよ うにしてください。
- 注意: コンポーネントおよびカードは、損傷を避けるために端を持つように してください。ピンおよび接合部には触れないでください。
- 注意: Dell テクニカルアシスタンスチームの許可または指示によるトラブ ルシューティングと修理のみを行ってください。Dell の許可を受けていな い保守による損傷は、保証の対象となりません。製品に付属の「安全にお 使いいただくための注意」、または www.dell.com/ regulatory\_compliance を参照してください。
- 注意: コンピュータの内部に触れる前に、コンピュータの裏面など塗装され ていない金属面に触れ、静電気を除去します。作業中は定期的に塗装され ていない金属面に触れ、内部コンポーネントを損傷する恐れのある静電気 を放出してください。
- 注意: ケーブルを外すときは、コネクタまたはプルタブを引っ張り、直接ケ ーブルを引っ張らないでください。ケーブルには、ケーブルを外す前に外 しておく必要のあるロックタブや蝶ネジが付いたコネクタを持つものがあ ります。ケーブルを外すときは、均等にそろえて、コネクタピンを曲げな いようにしてください。ケーブルを接続するときは、ポートおよびコネク タが正しい位置と向きで配置されていることを確認してください。

◯ 注意: メディアカードリーダーに取り付けられたカードは、押して取り出し ます。

#### 奨励ツール

この文書で説明する操作には、以下のツールが必要です。

- プラスドライバー
- プラスチックスクライブ

### <span id="page-11-0"></span>コンピュータ内部の作業を終え た後に

#### 注意: コンピュータ内部にネジが残っていたり、緩んでいたりすると、コン ピュータに深刻な損傷を与える恐れがあります。

- 1 すべてのネジを取り付けて、コンピュータ内部に外れたネジが残っていない ことを確認します。
- 2 コンピュータでの作業を始める前に、取り外したすべての外付けデバイス、 周辺機器、ケーブルを接続します。
- 3 コンピュータでの作業を始める前に、取り外したすべてのメディアカード、 ディスク、その他のパーツを取り付けます。
- 4 コンピュータ、および取り付けられているすべてのデバイスをコンセントに 接続します。
- 5 コンピュータの電源を入れます。

### <span id="page-12-0"></span>ベースカバーの取り外し

警告: コンピュータ内部の作業を始める前に、お使いのコンピュータに付属 の安全に関する情報を読み、[「コンピュータ内部の作業を始める前に](#page-9-0)」の手 順に従ってください。コンピュータ内部の作業を終えた後は、[「コンピュー](#page-11-0) [タ内部の作業を終えた後に](#page-11-0)」の指示に従ってください。安全に関するベス トプラクティスの詳細は、規制コンプライアンスに関するホームページ (www.dell.com/regulatory\_compliance)を参照してください。

#### 手順

- 1 ディスプレイを閉じて、コンピュータを裏返します。
- 2 ベースカバーをコンピュータベースに固定しているネジを外します。

3 プラスチックスクライブを使用して、ベースカバーを持ち上げてコンピュー タベースから取り外します。

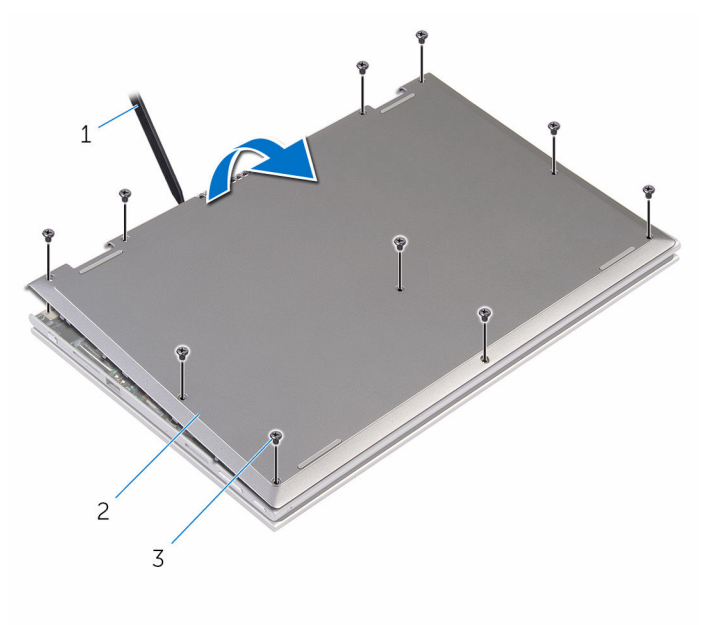

- 1 プラスチックスクライブ 2 ベースカバー
- 3 ネジ(10)

### <span id="page-14-0"></span>ベースカバーの取り付け

警告: コンピュータ内部の作業を始める前に、お使いのコンピュータに付属 の安全に関する情報を読み、[「コンピュータ内部の作業を始める前に](#page-9-0)」の手 順に従ってください。コンピュータ内部の作業を終えた後は、[「コンピュー](#page-11-0) [タ内部の作業を終えた後に](#page-11-0)」の指示に従ってください。安全に関するベス トプラクティスの詳細は、規制コンプライアンスに関するホームページ (www.dell.com/regulatory\_compliance)を参照してください。

#### 手順

- 1 ベースカバーのタブをコンピュータベースのスロットに差し込んで、ベース カバーを所定の位置にはめ込みます。
- 2 ベースカバーをコンピュータベースに固定するネジを取り付けます。

### <span id="page-15-0"></span>バッテリーの取り外し

△ 警告: コンピュータ内部の作業を始める前に、お使いのコンピュータに付属 の安全に関する情報を読み、[「コンピュータ内部の作業を始める前に](#page-9-0)」の手 順に従ってください。コンピュータ内部の作業を終えた後は、[「コンピュー](#page-11-0) [タ内部の作業を終えた後に](#page-11-0)」の指示に従ってください。安全に関するベス トプラクティスの詳細は、規制コンプライアンスに関するホームページ (www.dell.com/regulatory\_compliance)を参照してください。

#### 作業を開始する前に

[ベースカバーを](#page-12-0)取り外します。

#### 手順

- 1 バッテリをキーボードをパームレストとキーボードアセンブリに固定して いるネジを外します。
- 2 ハードドライブケーブルをバッテリの配線ガイドから取り外します。

3 バッテリを持ち上げて、パームレストとキーボードアセンブリから取り外し ます。

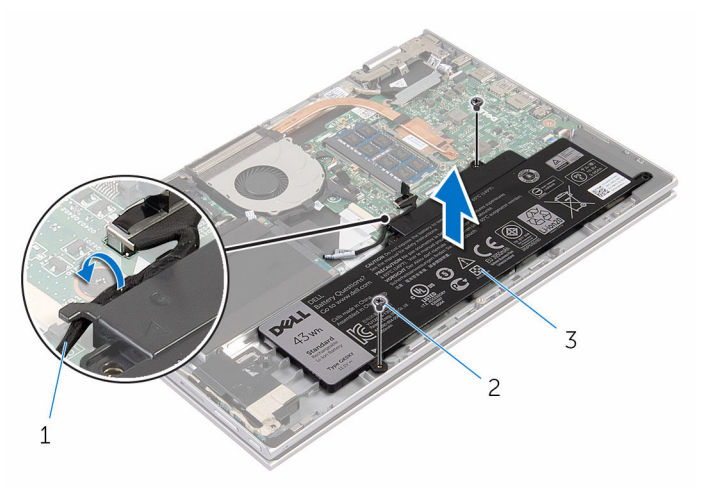

1 ハードドライブケーブル 2 ネジ(2)

3 バッテリ

- 4 コンピュータを裏返します。
- 5 システム基板の静電気を逃がすため、電源ボタンを約5秒間押し続けます。

### <span id="page-17-0"></span>バッテリーの取り付け

警告: コンピュータ内部の作業を始める前に、お使いのコンピュータに付属 の安全に関する情報を読み、[「コンピュータ内部の作業を始める前に](#page-9-0)」の手 順に従ってください。コンピュータ内部の作業を終えた後は、[「コンピュー](#page-11-0) [タ内部の作業を終えた後に](#page-11-0)」の指示に従ってください。安全に関するベス トプラクティスの詳細は、規制コンプライアンスに関するホームページ (www.dell.com/regulatory\_compliance)を参照してください。

#### 手順

- 1 バッテリーのネジ穴をパームレストとキーボードアセンブリのネジ穴に合 わせ、バッテリーをパームレストとキーボードアセンブリに配置します。
- 2 バッテリーの配線ガイドに沿って、ハードドライブケーブルを配線します。
- 3 バッテリーをパームレストとキーボードアセンブリに固定するネジを取り 付けます。

#### 作業を終えた後に

[ベースカバー](#page-14-0)を取り付けます。

### <span id="page-18-0"></span>メモリモジュールの取り外し

△ 警告: コンピュータ内部の作業を始める前に、お使いのコンピュータに付属 の安全に関する情報を読み、[「コンピュータ内部の作業を始める前に](#page-9-0)」の手 順に従ってください。コンピュータ内部の作業を終えた後は、[「コンピュー](#page-11-0) [タ内部の作業を終えた後に](#page-11-0)」の指示に従ってください。安全に関するベス トプラクティスの詳細は、規制コンプライアンスに関するホームページ (www.dell.com/regulatory\_compliance)を参照してください。

#### 作業を開始する前に

- 1 [ベースカバーを](#page-12-0)取り外します。
- 2 [バッテリーを](#page-15-0)取り外します。

#### 手順

1 メモリモジュールスロットの両端にある固定クリップを、メモリモジュール が持ち上がるまで指先で慎重に広げます。

2 メモリモジュールシュールスロットから取り外します。

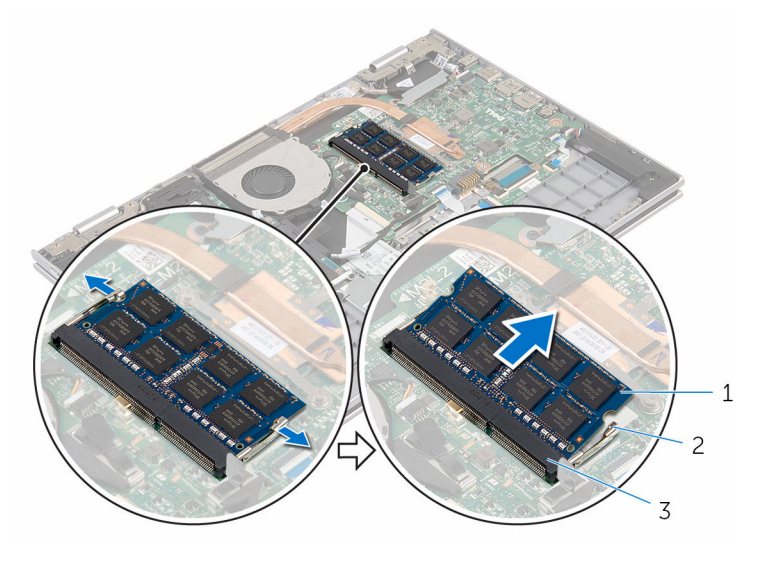

- メモリモジュール 2 固定クリップ(2)
- メモリモジュールスロット

## <span id="page-20-0"></span>メモリモジュールの取り付け

△ 警告: コンピュータ内部の作業を始める前に、お使いのコンピュータに付属 の安全に関する情報を読み、[「コンピュータ内部の作業を始める前に](#page-9-0)」の手 順に従ってください。コンピュータ内部の作業を終えた後は、[「コンピュー](#page-11-0) [タ内部の作業を終えた後に](#page-11-0)」の指示に従ってください。安全に関するベス トプラクティスの詳細は、規制コンプライアンスに関するホームページ (www.dell.com/regulatory\_compliance)を参照してください。

#### 手順

1 メモリモジュールの切り込みをメモリモジュールスロットのタブに合わせ ます。

- <span id="page-21-0"></span>2 メモリモジュールを斜めにしてスロットにしっかりと差し込み、所定の位置 にカチッと収まるまでメモリモジュールを押し込みます。
	- メモ: カチッという感触がない場合は、メモリモジュールを取り外し て、もう一度差し込んでください。

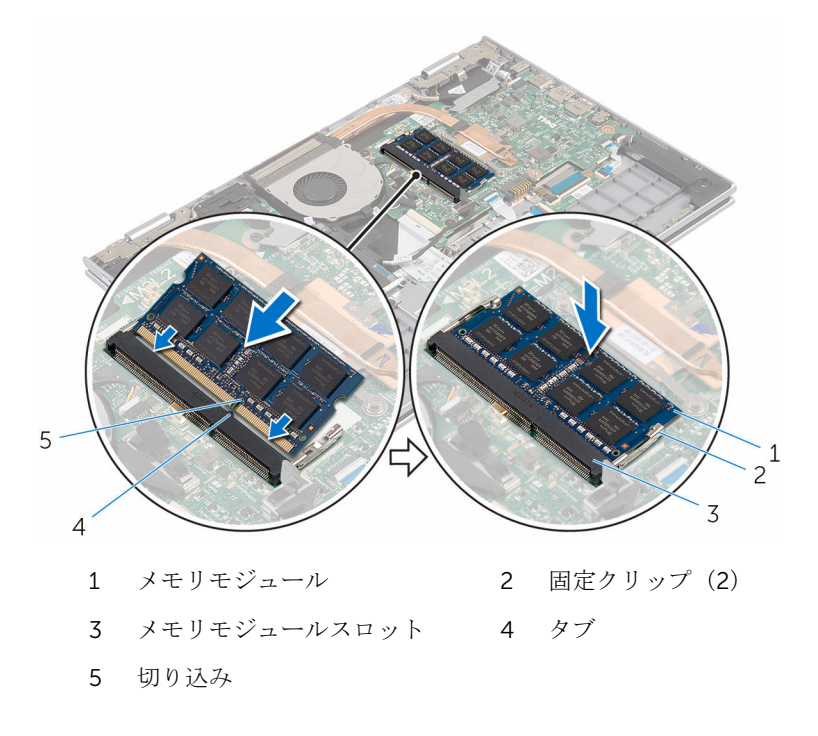

### 作業を終えた後に

- 1 [バッテリー](#page-17-0)を取り付けます。
- 2 [ベースカバー](#page-14-0)を取り付けます。

### <span id="page-22-0"></span>ハードドライブの取り外し

警告: コンピュータ内部の作業を始める前に、お使いのコンピュータに付属 の安全に関する情報を読み、[「コンピュータ内部の作業を始める前に](#page-9-0)」の手 順に従ってください。コンピュータ内部の作業を終えた後は、[「コンピュー](#page-11-0) [タ内部の作業を終えた後に](#page-11-0)」の指示に従ってください。安全に関するベス トプラクティスの詳細は、規制コンプライアンスに関するホームページ (www.dell.com/regulatory\_compliance)を参照してください。

注意: ハードドライブは壊れやすいので、取り扱いには注意してください。

注意: データの損失を防ぐため、コンピュータの電源が入っている状態、ま たはスリープ状態のときにハードドライブを取り外さないでください。

#### 作業を開始する前に

- 1 [ベースカバーを](#page-12-0)取り外します。
- 2 [バッテリーを](#page-15-0)取り外します。

手順

- 1 ハードドライブアセンブリをパームレストとキーボードアセンブリに固定 しているネジを外します。
- 2 プルタブを使用して、ハードドライブケーブルをシステム基板から外しま す。

3 ハードドライブアセンブリをケーブルと一緒に持ち上げ、パームレストとキ ーボードアセンブリから取り外します。

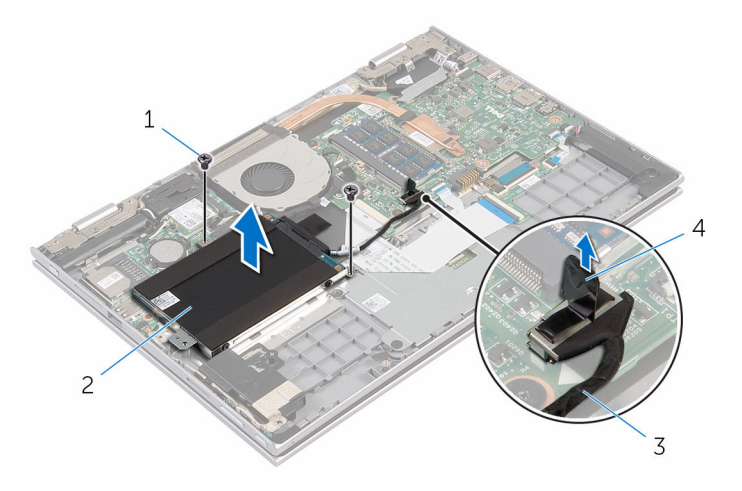

- 1 ネジ(2) 2 ハードドライブアセンブリ 3 ハードドライブケーブル 4 プルタブ
- 4 ハードドライブからインタポーザを外します。
- 5 ハードドライブにハードドライブブラケットを固定しているネジを外しま す。

6 ハードドライブブラケットを持ち上げて、ハードドライブから取り外しま す。

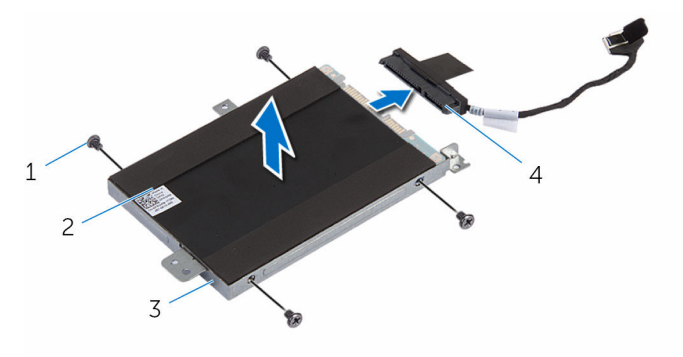

- 1 ネジ(4) 2 ハードドライブ
- 3 ハードドライブブラケット 4 インタポーザ

### <span id="page-25-0"></span>ハードドライブの取り付け

警告: コンピュータ内部の作業を始める前に、お使いのコンピュータに付属 の安全に関する情報を読み、[「コンピュータ内部の作業を始める前に](#page-9-0)」の手 順に従ってください。コンピュータ内部の作業を終えた後は、[「コンピュー](#page-11-0) [タ内部の作業を終えた後に](#page-11-0)」の指示に従ってください。安全に関するベス トプラクティスの詳細は、規制コンプライアンスに関するホームページ (www.dell.com/regulatory\_compliance)を参照してください。

注意: ハードドライブは壊れやすいので、取り扱いには注意してください。

#### 手順

- 1 ハードドライブのネジ穴をハードドライブブラケットのネジ穴に合わせま す。
- 2 ハードドライブブラケットをハードドライブに固定するネジを取り付けま す。
- 3 インタポーザをハードドライブアセンブリに接続します。
- 4 ハードドライブアセンブリのネジ穴をパームレストとキーボードアセンブ リのネジ穴に合わせます。
- 5 ハードドライブアセンブリをパームレストとキーボードアセンブリに固定 するネジを取り付けます。
- 6 システム基板にハードドライブケーブルを接続します。

#### 作業を終えた後に

- 1 [バッテリー](#page-17-0)を取り付けます。
- 2 [ベースカバー](#page-14-0)を取り付けます。

### <span id="page-26-0"></span>コイン型電池の取り外し

- 警告: コンピュータ内部の作業を始める前に、お使いのコンピュータに付属 の安全に関する情報を読み、[「コンピュータ内部の作業を始める前に](#page-9-0)」の手 順に従ってください。コンピュータ内部の作業を終えた後は、[「コンピュー](#page-11-0) [タ内部の作業を終えた後に](#page-11-0)」の指示に従ってください。安全に関するベス トプラクティスの詳細は、規制コンプライアンスに関するホームページ (www.dell.com/regulatory\_compliance)を参照してください。
- 注意: コイン型電池を取り外すと、BIOS セットアッププログラムの設定が デフォルトにリセットされます。コイン型電池を取り外す前に、BIOS セッ トアッププログラムの設定をメモしておくことをお勧めします。

#### 作業を開始する前に

- 1 [ベースカバーを](#page-12-0)取り外します。
- 2 [バッテリーを](#page-15-0)取り外します。

#### 手順

プラスチックスクライブを使って、コイン型電池を I/O ボードのバッテリーソケ ットから慎重に取り外します。

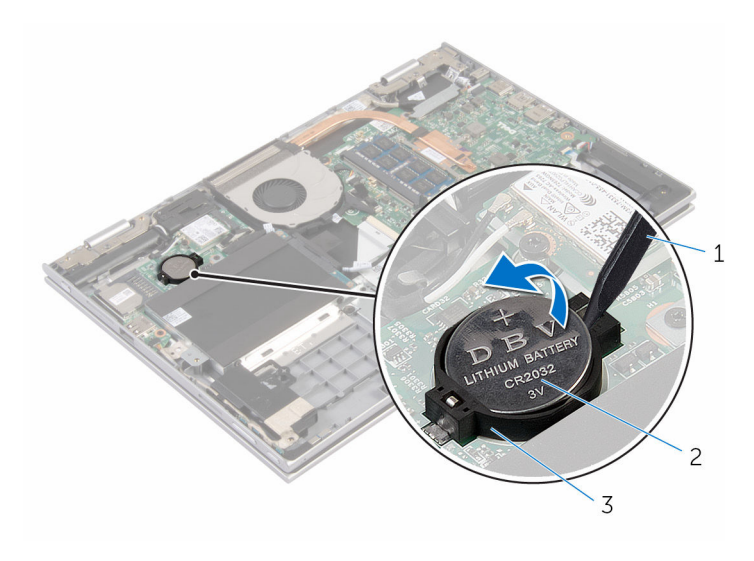

- プラスチックスクライブ 2 コイン型電池
- バッテリーソケット

## <span id="page-28-0"></span>コイン型電池の取り付け

警告: コンピュータ内部の作業を始める前に、お使いのコンピュータに付属 の安全に関する情報を読み、[「コンピュータ内部の作業を始める前に](#page-9-0)」の手 順に従ってください。コンピュータ内部の作業を終えた後は、[「コンピュー](#page-11-0) [タ内部の作業を終えた後に](#page-11-0)」の指示に従ってください。安全に関するベス トプラクティスの詳細は、規制コンプライアンスに関するホームページ (www.dell.com/regulatory\_compliance)を参照してください。

#### 手順

プラス側を上にして、コイン型電池を I/O ボードのバッテリーソケットにはめ込 みます。

### 作業を終えた後に

- 1 [バッテリー](#page-17-0)を取り付けます。
- 2 [ベースカバー](#page-14-0)を取り付けます。

### <span id="page-29-0"></span>ワイヤレスカードの取り外し

警告: コンピュータ内部の作業を始める前に、お使いのコンピュータに付属 の安全に関する情報を読み、[「コンピュータ内部の作業を始める前に](#page-9-0)」の手 順に従ってください。コンピュータ内部の作業を終えた後は、[「コンピュー](#page-11-0) [タ内部の作業を終えた後に](#page-11-0)」の指示に従ってください。安全に関するベス トプラクティスの詳細は、規制コンプライアンスに関するホームページ (www.dell.com/regulatory\_compliance)を参照してください。

#### 作業を開始する前に

- 1 [ベースカバーを](#page-12-0)取り外します。
- 2 [バッテリーを](#page-15-0)取り外します。

#### 手順

- 1 アンテナケーブルをワイヤレスカードから外します。
- 2 ワイヤレスカードを I/O ボードに固定しているネジを外します。

3 ワイヤレスカードをスライドさせて、ワイヤレスカードスロットから取り外 します。

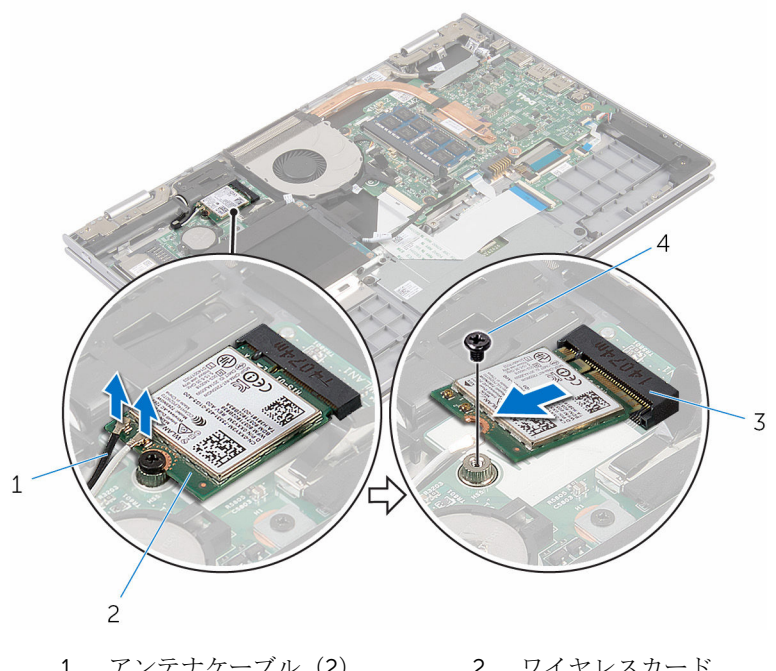

- 1 アンテナケーブル(2) 2 ワイヤレスカード
- 3 ワイヤレスカードスロット 4 ネジ

### <span id="page-31-0"></span>ワイヤレスカードの取り付け

警告: コンピュータ内部の作業を始める前に、お使いのコンピュータに付属 の安全に関する情報を読み、[「コンピュータ内部の作業を始める前に](#page-9-0)」の手 順に従ってください。コンピュータ内部の作業を終えた後は、[「コンピュー](#page-11-0) [タ内部の作業を終えた後に](#page-11-0)」の指示に従ってください。安全に関するベス トプラクティスの詳細は、規制コンプライアンスに関するホームページ (www.dell.com/regulatory\_compliance)を参照してください。

#### 手順

#### 注意: ワイヤレスカードへの損傷を避けるため、カードの下にケーブルを置 かないでください。

- 1 ワイヤレスカードの切り込みを I/O ボードのワイヤレスカードスロットの タブに合わせます。
- 2 ワイヤレスカードを斜めにしてミニカードスロットに差し込みます。
- 3 ワイヤレスカードのネジ穴を I/O ボードのネジ穴に合わせます。
- 4 ワイヤレスカードを I/O ボードに固定するネジを取り付けます。
- 5 アンテナケーブルをワイヤレスカードに接続します。 次の表に、お使いのコンピュータがサポートするワイヤレスカード用アンテ ナケーブルの色分けを示します。

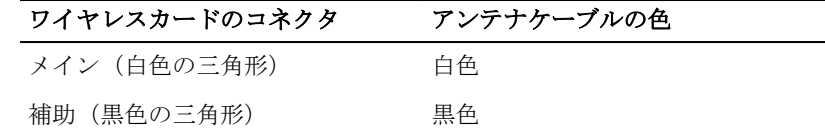

#### 作業を終えた後に

- 1 [バッテリー](#page-17-0)を取り付けます。
- 2 [ベースカバー](#page-14-0)を取り付けます。

<span id="page-32-0"></span>キーボードドーターボードの取 り外し

警告: コンピュータ内部の作業を始める前に、お使いのコンピュータに付属 の安全に関する情報を読み、「<u>コンピュータ内部の作業を始める前に</u>」の手 順に従ってください。コンピュータ内部の作業を終えた後は、[「コンピュー](#page-11-0) [タ内部の作業を終えた後に](#page-11-0)」の指示に従ってください。安全に関するベス トプラクティスの詳細は、規制コンプライアンスに関するホームページ (www.dell.com/regulatory\_compliance)を参照してください。

#### 作業を開始する前に

- 1 [ベースカバーを](#page-12-0)取り外します。
- 2 [バッテリーを](#page-15-0)取り外します。

#### 手順

1 コネクタラッチを持ち上げて、キーボードケーブルとキーボードバックライ トケーブルをキーボードドーターボードから取り外します。

キーボードドーターボードを持ち上げて、パームレストとキーボードアセン ブリから外します。

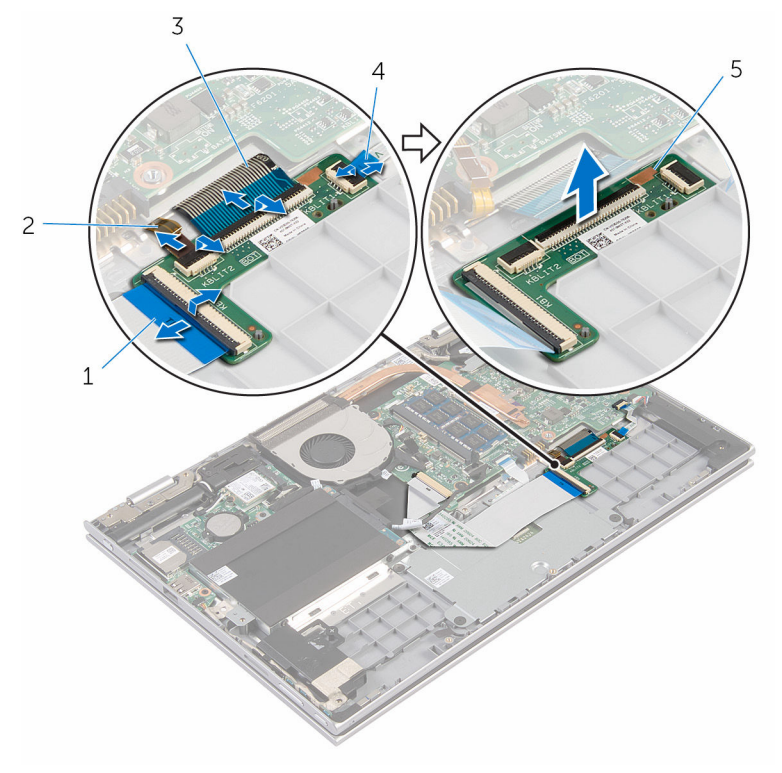

- 
- 
- キーボードドーターボード
- キーボードケーブル 2 キーボードのバックライト ケーブル
- キーボードケーブル 4 キーボードのバックライト ケーブル

<span id="page-34-0"></span>キーボードドーターボードの取 り付け

△ 警告: コンピュータ内部の作業を始める前に、お使いのコンピュータに付属 の安全に関する情報を読み、[「コンピュータ内部の作業を始める前に](#page-9-0)」の手 順に従ってください。コンピュータ内部の作業を終えた後は、[「コンピュー](#page-11-0) [タ内部の作業を終えた後に](#page-11-0)」の指示に従ってください。安全に関するベス トプラクティスの詳細は、規制コンプライアンスに関するホームページ (www.dell.com/regulatory\_compliance)を参照してください。

#### 手順

- 1 キーボードドーターボードをパームレストとキーボードアセンブリに配置 します。
- 2 キーボードケーブルとキーボードバックライトケーブルを接続し、ラッチを 押し下げてケーブルを固定します。

#### 作業を終えた後に

- 1 [バッテリー](#page-17-0)を取り付けます。
- 2 [ベースカバー](#page-14-0)を取り付けます。

### <span id="page-35-0"></span>電源およびボリュームボタン基 板の取り外し

△ 警告: コンピュータ内部の作業を始める前に、お使いのコンピュータに付属 の安全に関する情報を読み、[「コンピュータ内部の作業を始める前に](#page-9-0)」の手 順に従ってください。コンピュータ内部の作業を終えた後は、[「コンピュー](#page-11-0) [タ内部の作業を終えた後に](#page-11-0)」の指示に従ってください。安全に関するベス トプラクティスの詳細は、規制コンプライアンスに関するホームページ (www.dell.com/regulatory\_compliance)を参照してください。

#### 作業を開始する前に

- 1 [ベースカバーを](#page-12-0)取り外します。
- 2 [バッテリーを](#page-15-0)取り外します。
- 3 [「ハードドライブの取り外し](#page-22-0)」の手順1から3に従ってください。

#### 手順

- 1 電源およびボリュームボタン基板ケーブルをパームレストとキーボードア センブリに固定している粘着テープをはがします。
- 2 雷源およびボリュームボタン基板ケーブルを I/O ボードから取り外します。
- 3 雷源およびボリュームボタン基板ケーブルをスピーカーの配線ガイドから 外します。
- 4 電源およびボリュームボタン基板をスピーカーに固定している粘着テープ をはがします。
5 電源およびボリュームボタン基板ケーブルをケーブルとともに持ち上げて、 パームレストとキーボードアセンブリから取り外します。

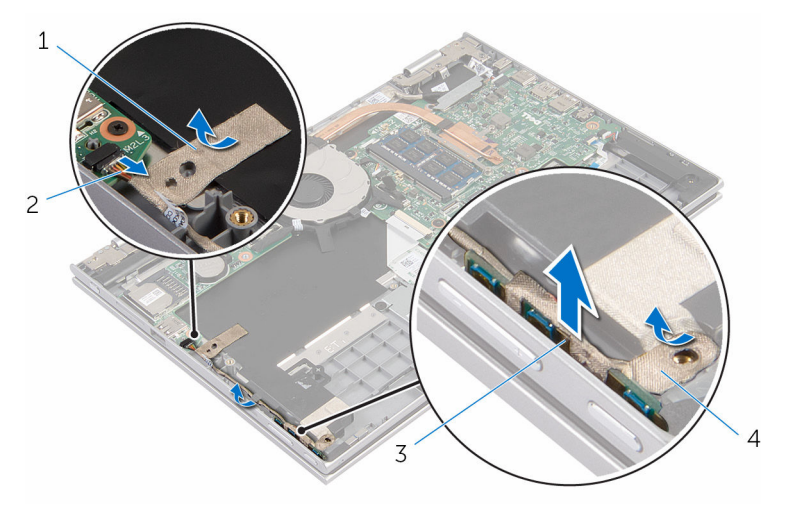

- 
- 3 電源およびボリュームボタ 4 粘着テープ ン基板
- 1 粘着テープ 2 電源およびボリュームボタ ン基板ケーブル

## <span id="page-37-0"></span>電源およびボリュームボタン基 板の取り付け

△ 警告: コンピュータ内部の作業を始める前に、お使いのコンピュータに付属 の安全に関する情報を読み、[「コンピュータ内部の作業を始める前に](#page-9-0)」の手 順に従ってください。コンピュータ内部の作業を終えた後は、[「コンピュー](#page-11-0) [タ内部の作業を終えた後に](#page-11-0)」の指示に従ってください。安全に関するベス トプラクティスの詳細は、規制コンプライアンスに関するホームページ (www.dell.com/regulatory\_compliance)を参照してください。

### 手順

- 1 雷源およびボリュームボタン基板をパームレストとキーボードアセンブリ のスロットに差し込みます。
- 2 電源およびボリュームボタン基板をスピーカーに固定する粘着テープを貼 り付けます。
- 3 電源およびボリュームボタン基板ケーブルをスピーカーの配線ガイドに沿 って配線します。
- 4 電源およびボリュームボタン基板ケーブルを I/O ボードに接続します。
- 5 電源およびボリュームボタン基板ケーブルをパームレストとキーボードア センブリに固定する粘着テープを貼り付けます。

- 1 [「ハードドライブの取り付け](#page-25-0)」の手順 4 から 6 に従ってください。
- 2 [バッテリー](#page-17-0)を取り付けます。
- **3** [ベースカバー](#page-14-0)を取り付けます。

## スピーカーの取り外し

警告: コンピュータ内部の作業を始める前に、お使いのコンピュータに付属 の安全に関する情報を読み、[「コンピュータ内部の作業を始める前に](#page-9-0)」の手 順に従ってください。コンピュータ内部の作業を終えた後は、[「コンピュー](#page-11-0) [タ内部の作業を終えた後に](#page-11-0)」の指示に従ってください。安全に関するベス トプラクティスの詳細は、規制コンプライアンスに関するホームページ (www.dell.com/regulatory\_compliance)を参照してください。

## 作業を開始する前に

- 1 [ベースカバーを](#page-12-0)取り外します。
- 2 [バッテリーを](#page-15-0)取り外します。
- 3 [電源およびボリュームボタン基板を](#page-35-0)取り外します。

#### 手順

- 1 スピーカーケーブルをシステム基板から外します。
- 2 スピーカーケーブルをパームレストとキーボードアセンブリに固定してい る粘着テープをはがします。
- 3 パームレストとキーボードアセンブリの配線ガイドからスピーカーケーブ ルを外します。

4 スピーカーを位置合わせポストから外し、スピーカーをそのケーブルと一緒 に持ち上げて、パームレストとキーボードアセンブリから取り外します。

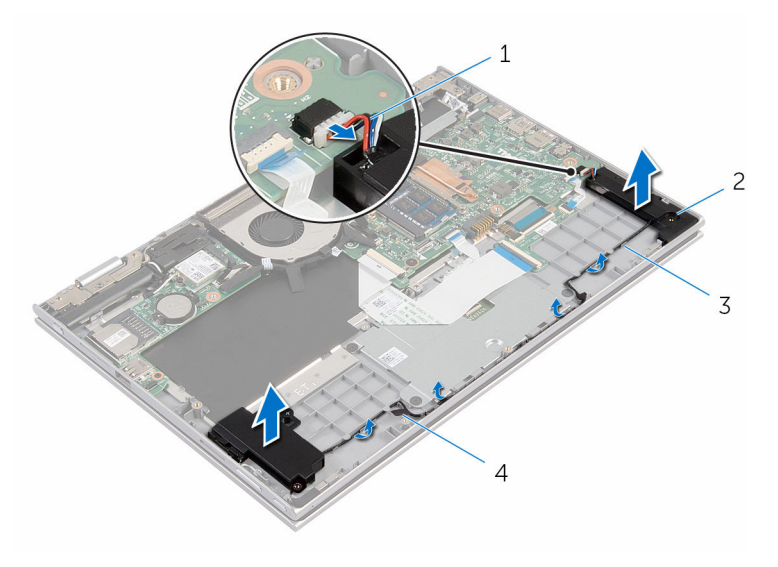

- 1 スピーカーケーブル 2 スピーカー(2)
- 
- 3 配線ガイド インタン イン 粘着テープ

## スピーカーの取り付け

警告: コンピュータ内部の作業を始める前に、お使いのコンピュータに付属 の安全に関する情報を読み、[「コンピュータ内部の作業を始める前に](#page-9-0)」の手 順に従ってください。コンピュータ内部の作業を終えた後は、[「コンピュー](#page-11-0) [タ内部の作業を終えた後に](#page-11-0)」の指示に従ってください。安全に関するベス トプラクティスの詳細は、規制コンプライアンスに関するホームページ (www.dell.com/regulatory\_compliance)を参照してください。

#### 手順

- 1 パームレストとキーボードアセンブリの位置合わせポストを使用して、スピ ーカーをパームレストとキーボードアセンブリに設置します。
- 2 スピーカーケーブルをパームレストとキーボードアセンブリの配線ガイド に沿って配線します。
- 3 スピーカーケーブルをパームレストとキーボードアセンブリに固定する粘 着テープを貼り付けます。
- 4 システム基板にスピーカーケーブルを接続します。

- 1 [電源およびボリュームボタンボード](#page-37-0)を取り付けます。
- 2 [バッテリー](#page-17-0)を取り付けます。
- 3 [ベースカバー](#page-14-0)を取り付けます。

## タッチパッドの取り外し

△ 警告: コンピュータ内部の作業を始める前に、お使いのコンピュータに付属 の安全に関する情報を読み、[「コンピュータ内部の作業を始める前に](#page-9-0)」の手 順に従ってください。コンピュータ内部の作業を終えた後は、[「コンピュー](#page-11-0) [タ内部の作業を終えた後に](#page-11-0)」の指示に従ってください。安全に関するベス トプラクティスの詳細は、規制コンプライアンスに関するホームページ (www.dell.com/regulatory\_compliance)を参照してください。

## 作業を開始する前に

- 1 [ベースカバーを](#page-12-0)取り外します。
- 2 [バッテリーを](#page-15-0)取り外します。

#### 手順

1 コネクタラッチを持ち上げ、キーボードドーターボードからキーボードケー ブルを取り外します。

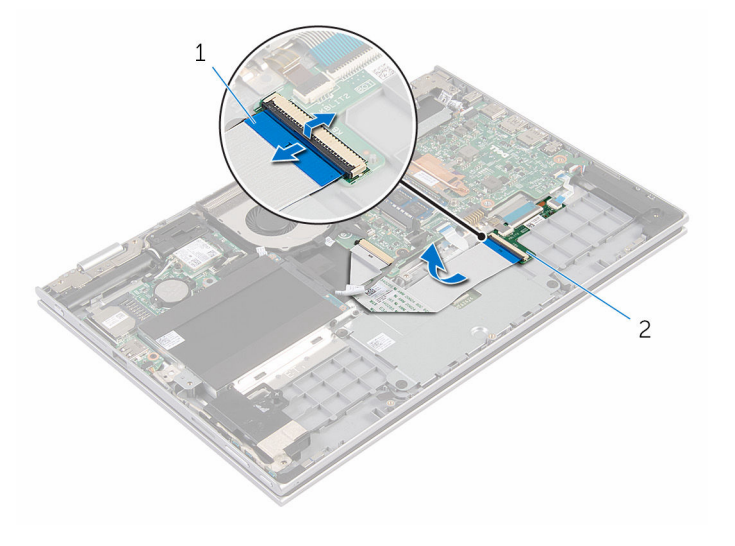

1 キーボードケーブル 2 キーボードドーターボード

- 2 コネクタラッチを持ち上げて、タッチパッドケーブルをタッチパッドから外 します。
- 3 タッチパッドブラケットをパームレストとキーボードアセンブリに固定し ているネジを外します。
- 4 タッチパッドブラケットを持ち上げてパームレストとキーボードアセンブ リから取り外します。

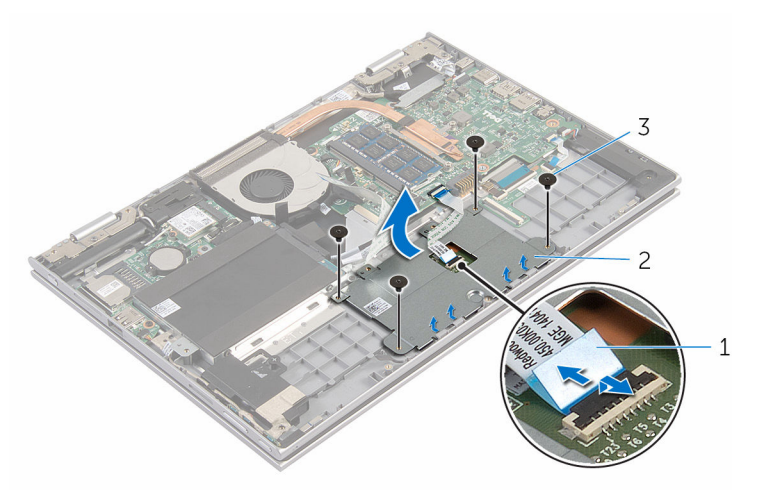

- 1 タッチパッドケーブル 2 タッチパッドブラケット
- 3 ネジ(4)
- 5 タッチパッドをパームレストとキーボードアセンブリに固定している粘着 テープを剥します。

6 タッチパッドを持ち上げて、コンピュータから取り外します。

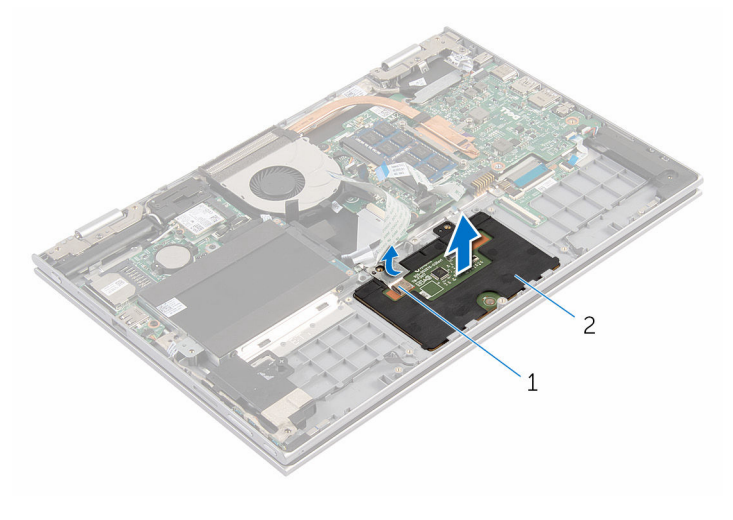

1 粘着テープ 2 タッチパッド

## タッチパッドの取り付け

警告: コンピュータ内部の作業を始める前に、お使いのコンピュータに付属 の安全に関する情報を読み、[「コンピュータ内部の作業を始める前に](#page-9-0)」の手 順に従ってください。コンピュータ内部の作業を終えた後は、[「コンピュー](#page-11-0) [タ内部の作業を終えた後に](#page-11-0)」の指示に従ってください。安全に関するベス トプラクティスの詳細は、規制コンプライアンスに関するホームページ (www.dell.com/regulatory\_compliance)を参照してください。

#### 手順

- 1 タッチパッドのタブをパームレストとキーボードアセンブリのスロットに 差し込みます。
- 2 タッチパッドをパームレストとキーボードアセンブリに固定する粘着テー プを貼り付けます。
- 3 タッチパッドブラケットのネジ穴をパームレストとキーボードアセンブリ のネジ穴に合わせます。
- 4 タッチパッドブラケットをパームレストとキーボードアセンブリに固定す るネジを取り付けます。
- 5 タッチパッドケーブルをタッチパッドコネクタに差し込み、ラッチを押し下 げてケーブルを固定します。
- 6 キーボードケーブルをキーボードドーターボードコネクタに差し込み、ラッ チを押し下げてケーブルを固定します。

- 1 [バッテリー](#page-17-0)を取り付けます。
- 2 [ベースカバー](#page-14-0)を取り付けます。

## <span id="page-45-0"></span>ファンの取り外し

△ 警告: コンピュータ内部の作業を始める前に、お使いのコンピュータに付属 の安全に関する情報を読み、[「コンピュータ内部の作業を始める前に](#page-9-0)」の手 順に従ってください。コンピュータ内部の作業を終えた後は、[「コンピュー](#page-11-0) [タ内部の作業を終えた後に](#page-11-0)」の指示に従ってください。安全に関するベス トプラクティスの詳細は、規制コンプライアンスに関するホームページ (www.dell.com/regulatory\_compliance)を参照してください。

## 作業を開始する前に

- 1 [ベースカバーを](#page-12-0)取り外します。
- 2 [バッテリーを](#page-15-0)取り外します。

#### 手順

- 1 プルタブを使用して、I/O ボードケーブルをシステム基板から外します。
- 2 I/O ボードケーブルをファンの配線ガイドから外します。

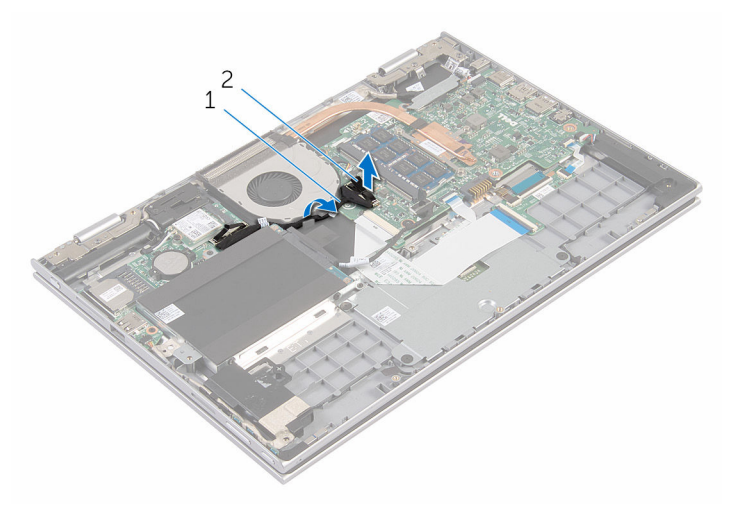

1 I/O ボードケーブル 2 I/O ボードケーブルコネク タ

- 3 ファンケーブルをシステム基板から外します。
- 4 ファンをパームレストとキーボードアセンブリに固定しているネジを外し ます。
- 5 ファンを持ち上げて、パームレストとキーボードアセンブリから取り外しま す。

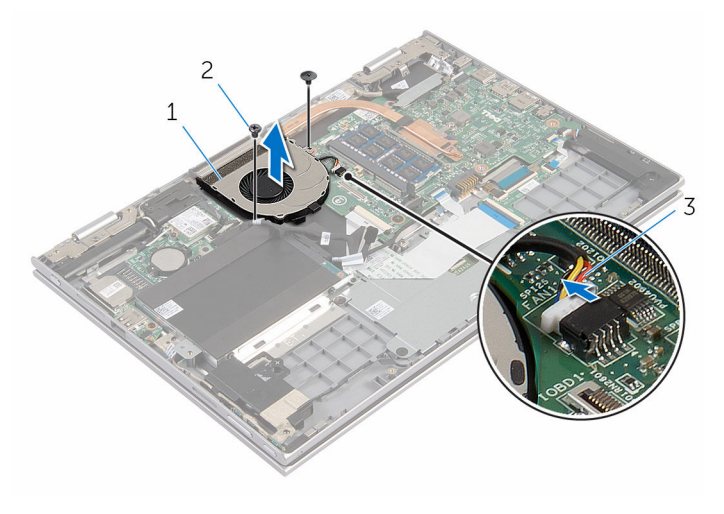

1 ファン 2 ネジ(2)

3 ファンケーブル

## <span id="page-47-0"></span>ファンの取り付け

警告: コンピュータ内部の作業を始める前に、お使いのコンピュータに付属 の安全に関する情報を読み、[「コンピュータ内部の作業を始める前に](#page-9-0)」の手 順に従ってください。コンピュータ内部の作業を終えた後は、[「コンピュー](#page-11-0) [タ内部の作業を終えた後に](#page-11-0)」の指示に従ってください。安全に関するベス トプラクティスの詳細は、規制コンプライアンスに関するホームページ (www.dell.com/regulatory\_compliance)を参照してください。

#### 手順

- 1 ファンのネジ穴をパームレストとキーボードアセンブリのネジ穴に合わせ ます。
- 2 ファンをパームレストとキーボードアセンブリに固定するネジを取り付け ます。
- 3 ファンケーブルをシステム基板に接続します。
- 4 I/O ボードケーブルをファンの配線ガイドに沿って配線します。
- 5 I/O ボードケーブルをシステム基板の I/O ボードケーブルコネクタに差し 込み、ラッチを押し下げてケーブルを固定します。

- 1 [バッテリー](#page-17-0)を取り付けます。
- 2 [ベースカバー](#page-14-0)を取り付けます。

## <span id="page-48-0"></span>ヒートシンクの取り外し

- 警告: コンピュータ内部の作業を始める前に、お使いのコンピュータに付属 の安全に関する情報を読み、[「コンピュータ内部の作業を始める前に](#page-9-0)」の手 順に従ってください。コンピュータ内部の作業を終えた後は、[「コンピュー](#page-11-0) [タ内部の作業を終えた後に](#page-11-0)」の指示に従ってください。安全に関するベス トプラクティスの詳細は、規制コンプライアンスに関するホームページ (www.dell.com/regulatory\_compliance)を参照してください。
- 警告: ヒートシンクは、通常操作中に熱くなることがあります。十分な冷却 ⚠ 時間をとってから、ヒートシンクに触れるようにしてください。

△ 注意: プロセッサの冷却効果を最大にするため、ヒートシンクの放熱部分に 触れないでください。皮脂によってサーマルグリースの放熱能力が低下す る可能性があります。

#### 作業を開始する前に

- 1 [ベースカバーを](#page-12-0)取り外します。
- 2 [バッテリーを](#page-15-0)取り外します。

手順

1 ヒートシンク上に表示されている順に、ヒートシンクをシステム基板に固定 している拘束ネジを緩めます。

2 ヒートシンクを持ち上げて、システム基板から取り外します。

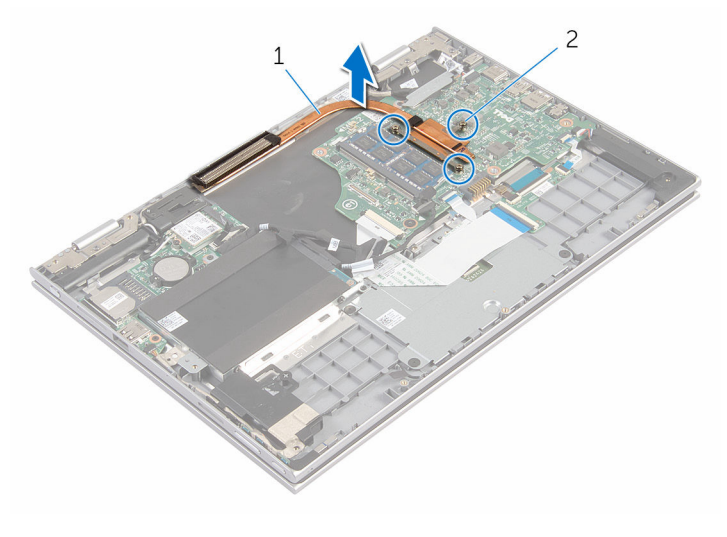

1 ヒートシンク 2 拘束ネジ (3)

## <span id="page-50-0"></span>ヒートシンクの取り付け

- 警告: コンピュータ内部の作業を始める前に、お使いのコンピュータに付属 の安全に関する情報を読み、[「コンピュータ内部の作業を始める前に](#page-9-0)」の手 順に従ってください。コンピュータ内部の作業を終えた後は、[「コンピュー](#page-11-0) [タ内部の作業を終えた後に](#page-11-0)」の指示に従ってください。安全に関するベス トプラクティスの詳細は、規制コンプライアンスに関するホームページ (www.dell.com/regulatory\_compliance)を参照してください。
- 注意: プロセッサヒートシンクの位置が正しく合っていないと、システム基 板とプロセッサを損傷する原因になります。
- メモ: 元のシステム基板とヒートシンクが一緒に再インストールされてい る場合は、元のサーマルグリースを再利用することができます。システム 基板またはヒートシンクを交換した場合は、熱伝導率が達成されることを 確認するために、キット内のサーマルパッドを使用します。

#### 手順

- 1 ヒートシンクのネジ穴をシステム基板のネジ穴に合わせます。
- 2 ヒートシンク上に表示されている順に、ヒートシンクをシステム基板に固定 する拘束ネジを締めます。

- 1 [バッテリー](#page-17-0)を取り付けます。
- 2 [ベースカバー](#page-14-0)を取り付けます。

# I/O ボードの取り外し

警告: コンピュータ内部の作業を始める前に、お使いのコンピュータに付属 の安全に関する情報を読み、[「コンピュータ内部の作業を始める前に](#page-9-0)」の手 順に従ってください。コンピュータ内部の作業を終えた後は、[「コンピュー](#page-11-0) [タ内部の作業を終えた後に](#page-11-0)」の指示に従ってください。安全に関するベス トプラクティスの詳細は、規制コンプライアンスに関するホームページ (www.dell.com/regulatory\_compliance)を参照してください。

## 作業を開始する前に

- 1 [ベースカバーを](#page-12-0)取り外します。
- 2 [バッテリーを](#page-15-0)取り外します。
- 3 [ハードドライブを](#page-22-0)取り外します。
- 4 [ワイヤレスカードを](#page-29-0)取り外します。
- 5 [コイン型バッテリーを](#page-26-0)取り外します。

#### 手順

- 1 プルタブを使用して、I/O ボードケーブルを I/O ボードから外します。
- 2 電源およびボリュームボタン基板ケーブルを I/O ボードから取り外します。
- 3 I/O ボードをパームレストとキーボードアセンブリに固定しているネジを 外します。

I/O ボードを持ち上げて、パームレストとキーボードアセンブリから取り外 します。

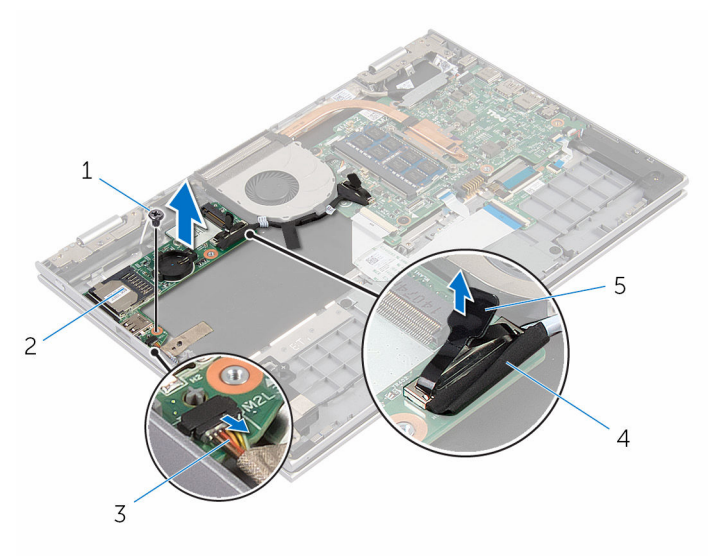

- 
- 電源およびボリュームボタ 4 I/O ボードケーブル ン基板ケーブル
- ネジ 2 I/O ボード
	-

プルタブ

# I/O ボードの取り付け

警告: コンピュータ内部の作業を始める前に、お使いのコンピュータに付属 の安全に関する情報を読み、[「コンピュータ内部の作業を始める前に](#page-9-0)」の手 順に従ってください。コンピュータ内部の作業を終えた後は、[「コンピュー](#page-11-0) [タ内部の作業を終えた後に](#page-11-0)」の指示に従ってください。安全に関するベス トプラクティスの詳細は、規制コンプライアンスに関するホームページ (www.dell.com/regulatory\_compliance)を参照してください。

#### 手順

- 1 位置合わせポストを使用して、I/O ボードをパームレストとキーボードアセ ンブリにセットします。
- 2 I/O ボードのネジ穴をパームレストとキーボードアセンブリのネジ穴に合 わせます。
- 3 I/O ボードをパームレストとキーボードアセンブリに固定するネジを取り 付けます。
- 4 電源およびボリュームボタン基板ケーブルを I/O ボードに接続します。
- 5 I/O ボードケーブルを I/O ボードに接続します。

- 1 [コイン型電池](#page-28-0)を取り付けます。
- 2 [ワイヤレスカード](#page-31-0)を取り付けます。
- 3 [ハードドライブ](#page-25-0)を取り付けます。
- 4 [バッテリー](#page-17-0)を取り付けます。
- 5 [ベースカバー](#page-14-0)を取り付けます。

## 電源アダプタポートの取り外し

△ 警告: コンピュータ内部の作業を始める前に、お使いのコンピュータに付属 の安全に関する情報を読み、[「コンピュータ内部の作業を始める前に](#page-9-0)」の手 順に従ってください。コンピュータ内部の作業を終えた後は、[「コンピュー](#page-11-0) [タ内部の作業を終えた後に](#page-11-0)」の指示に従ってください。安全に関するベス トプラクティスの詳細は、規制コンプライアンスに関するホームページ (www.dell.com/regulatory\_compliance)を参照してください。

## 作業を開始する前に

- 1 [ベースカバーを](#page-12-0)取り外します。
- 2 [バッテリーを](#page-15-0)取り外します。

#### 手順

- 1 雷源アダプタポートケーブルをシステム基板から外します。
- 2 雷源アダプタポートをパームレストとキーボードアセンブリに固定してい るネジを外します。

3 電源アダプタポートをケーブルとともに持ち上げて、パームレストとキーボ ードアセンブリから取り外します。

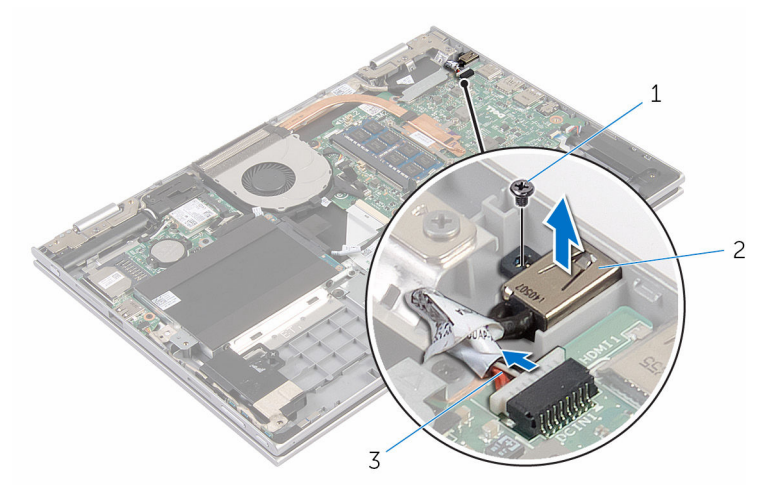

- 
- 1 ネジ 2 電源アダプタポート
- 3 電源アダプタポートケーブ ル

# 電源アダプタポートの取り付け

警告: コンピュータ内部の作業を始める前に、お使いのコンピュータに付属 の安全に関する情報を読み、[「コンピュータ内部の作業を始める前に](#page-9-0)」の手 順に従ってください。コンピュータ内部の作業を終えた後は、[「コンピュー](#page-11-0) [タ内部の作業を終えた後に](#page-11-0)」の指示に従ってください。安全に関するベス トプラクティスの詳細は、規制コンプライアンスに関するホームページ (www.dell.com/regulatory\_compliance)を参照してください。

#### 手順

- 1 電源アダプタポートをパームレストとキーボードアセンブリのスロットに 差し込みます。
- 2 電源アダプタポートのネジ穴をパームレストとキーボードアセンブリのネ ジ穴と合わせます。
- 3 電源アダプタポートケーブルをシステム基板に接続します。

- 1 [バッテリー](#page-17-0)を取り付けます。
- 2 [ベースカバー](#page-14-0)を取り付けます。

## システム基板の取り外し

- 警告: コンピュータ内部の作業を始める前に、お使いのコンピュータに付属 の安全に関する情報を読み、[「コンピュータ内部の作業を始める前に](#page-9-0)」の手 順に従ってください。コンピュータ内部の作業を終えた後は、[「コンピュー](#page-11-0) [タ内部の作業を終えた後に](#page-11-0)」の指示に従ってください。安全に関するベス トプラクティスの詳細は、規制コンプライアンスに関するホームページ (www.dell.com/regulatory\_compliance)を参照してください。
- メモ: お使いのコンピュータのサービスタグはシステム基板に保存されて O) います。システム基板の取り付け後に、BIOS セットアッププログラムにサ ービスタグを入力する必要があります。
- メモ: システム基板を取り付けると、BIOS セットアッププログラムを使用 Ø して BIOS に行った変更はすべて削除されます。システム基板を取り付け た後、必要な変更を実行する必要があります。
- メモ: システム基板からケーブルを外す前に、各コネクタの位置をメモして おき、システム基板の取り付け後に正しく元の場所に戻すことができるよ うにしてください。

### 作業を開始する前に

- 1 [ベースカバーを](#page-12-0)取り外します。
- 2 [バッテリーを](#page-15-0)取り外します。
- 3 [メモリモジュールを](#page-18-0)取り外します。
- 4 [ファンを](#page-45-0)取り外します。
- 5 [ヒートシンクを](#page-48-0)取り外します。

手順

- 1 ディスプレイケーブルブラケットをシステム基板に固定しているネジを外 し、ディスプレイケーブルブラケットを持ち上げてシステム基板から取り外 します。
- 2 プルタブを使用して、ディスプレイケーブルをシステム基板から外します。

**3 Windows-button 基板コネクタの粘着テープをはがし、Windows-button 基** 板ケーブルをシステム基板から外します。

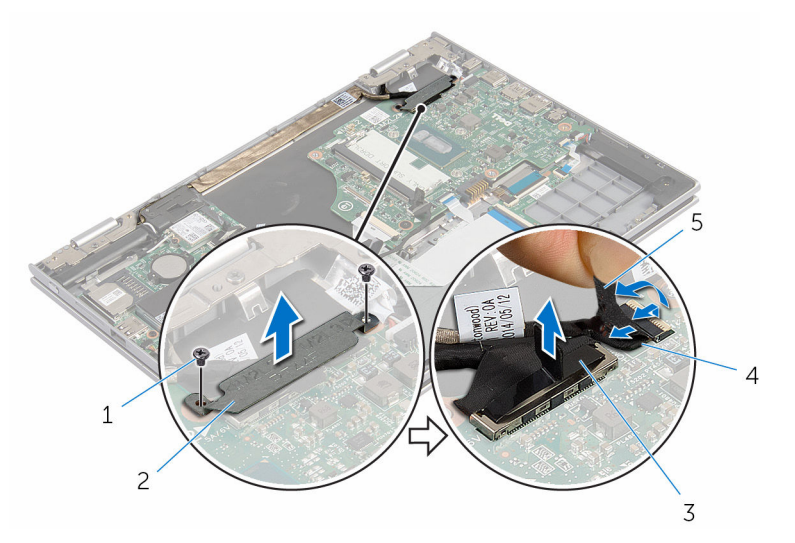

- 1 ネジ(2) 2 ディスプレイケーブルブラ ケット
- 3 ディスプレイケーブル 4 Windows-button 基板ケー ブル

5 粘着テープ

- 4 プルタブを使用して、ハードドライブケーブルをシステム基板から外しま す。
- 5 ラッチを外して、キーボードケーブルをシステム基板から外します。
- 6 ラッチを開いて、キーボードバックライトケーブルとタッチパッドケーブル をシステム基板から外します。

7 スピーカーケーブルと電源アダプタポートケーブルをシステム基板から外 します。

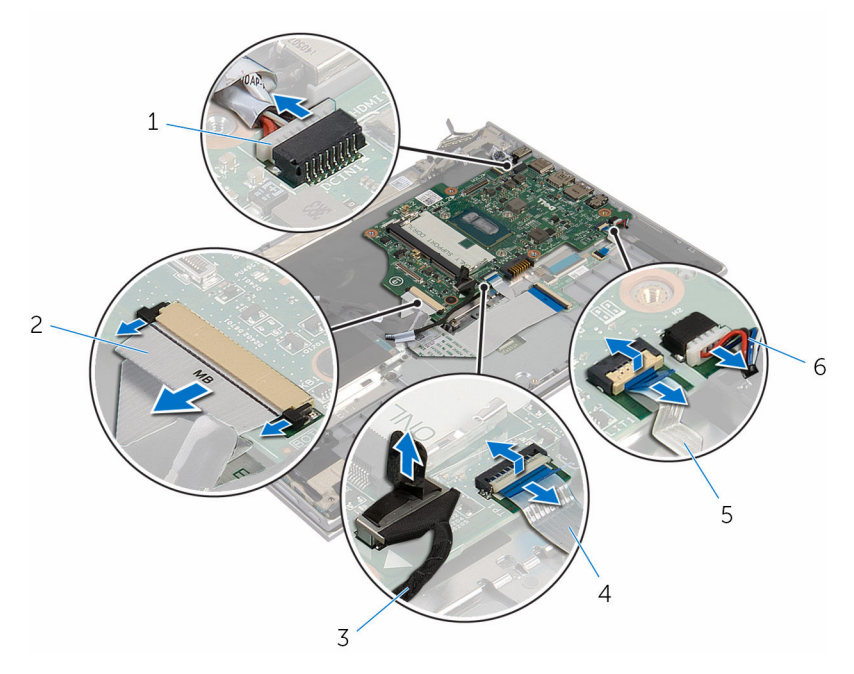

- 1 電源アダプタポートケーブ 2 キーボードケーブル ル
- 3 ハードドライブケーブル 4 タッチパッドケーブル
- 5 キーボードのバックライト 6 スピーカーケーブル ケーブル
- 8 システム基板をパームレストとキーボードアセンブリに固定しているネジ を外します。

9 システム基板を持ち上げてパームレストとキーボードアセンブリから取り 外します。

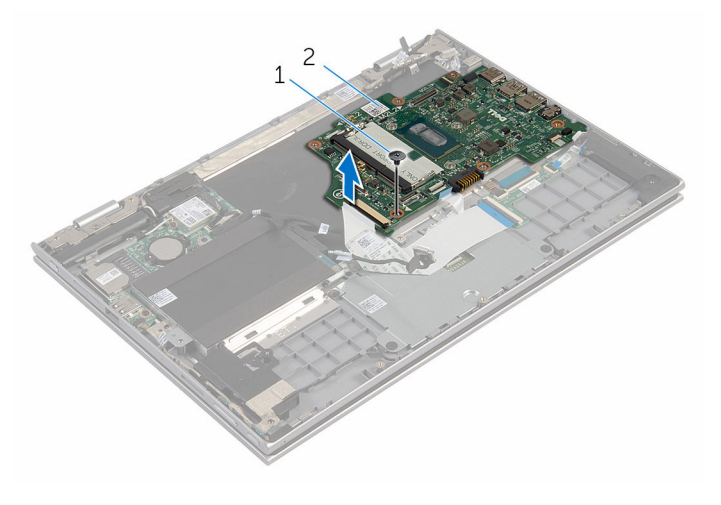

1 ネジ 2 システム基板

## システム基板の取り付け

- 警告: コンピュータ内部の作業を始める前に、お使いのコンピュータに付属 の安全に関する情報を読み、[「コンピュータ内部の作業を始める前に](#page-9-0)」の手 順に従ってください。コンピュータ内部の作業を終えた後は、[「コンピュー](#page-11-0) [タ内部の作業を終えた後に](#page-11-0)」の指示に従ってください。安全に関するベス トプラクティスの詳細は、規制コンプライアンスに関するホームページ (www.dell.com/regulatory\_compliance)を参照してください。
- メモ:お使いのコンピュータのサービスタグはシステム基板に保存されて います。システム基板の取り付け後に、BIOS セットアッププログラムにサ ービスタグを入力する必要があります。
- メモ: システム基板を取り付けると、BIOS セットアッププログラムを使用 Ø して BIOS に行った変更はすべて削除されます。システム基板を取り付け た後、必要な変更を実行する必要があります。

#### 手順

- 1 システム基板のネジ穴をパームレストとキーボードアセンブリのネジ穴に 合わせます。
- 2 システム基板をパームレストとキーボードアセンブリに固定するネジを取 り付けます。
- 3 雷源アダプタポートケーブルとスピーカーケーブルをシステム基板に接続 します。
- 4 タッチパッドケーブルとキーボードバックライトケーブルをシステム基板 の各コネクタに差し込み、ラッチを閉じてケーブルを固定します。
- 5 キーボードケーブルをコネクタに差し込み、ラッチを押してケーブルを固定 します。
- 6 システム基板にハードドライブケーブルを接続します。
- 7 Windows-button 基板ケーブルをシステム基板のコネクタに接続し、 Windows-button 基板コネクタにテープを貼り付けて、ケーブルを固定しま す。
- 8 ディスプレイケーブルをシステム基板に接続します。
- 9 ディスプレイケーブルブラケットのネジ穴をシステム基板のネジ穴に合わ せます。
- 10 ディスプレイケーブルブラケットをシステム基板に固定しているネジを取 り付けます。

## 作業を終えた後に

- 1 [ヒートシンク](#page-50-0)を取り付けます。
- 2 [ファン](#page-47-0)を取り付けます。
- 3 [メモリモジュール](#page-20-0)を取り付けます。
- 4 [バッテリー](#page-17-0)を取り付けます。
- 5 [ベースカバー](#page-14-0)を取り付けます。

## BIOS セットアッププログラムへのサービス タグの入力

- 1 コンピュータの電源を入れます。
- 2 DELL ロゴが表示されたら F2 を押して BIOS セットアッププログラムを起 動します。
- 3 Main (メイン) タブに移動して、Service Tag Input (サービスタグ入力) フィールドにサービスタグを入力します。

<span id="page-63-0"></span>ディスプレイアセンブリの取り 外し

△ 警告: コンピュータ内部の作業を始める前に、お使いのコンピュータに付属 の安全に関する情報を読み、[「コンピュータ内部の作業を始める前に](#page-9-0)」の手 順に従ってください。コンピュータ内部の作業を終えた後は、[「コンピュー](#page-11-0) [タ内部の作業を終えた後に](#page-11-0)」の指示に従ってください。安全に関するベス トプラクティスの詳細は、規制コンプライアンスに関するホームページ (www.dell.com/regulatory\_compliance)を参照してください。

## 作業を開始する前に

- 1 [ベースカバーを](#page-12-0)取り外します。
- 2 [バッテリーを](#page-15-0)取り外します。
- 3 [ファンを](#page-45-0)取り外します。
- 4 [ヒートシンクを](#page-48-0)取り外します。

手順

- 1 アンテナケーブルをワイヤレスカードから外します。
- 2 ディスプレイケーブルブラケットをシステム基板に固定しているネジを取 り外します。
- 3 ディスプレイケーブルブラケットを持ち上げてシステム基板から取り外し ます。
- 4 プルタブを使用して、ディスプレイケーブルをシステム基板から外します。

5 Windows-button 基板コネクタの粘着テープをはがし、システム基板から外 します。

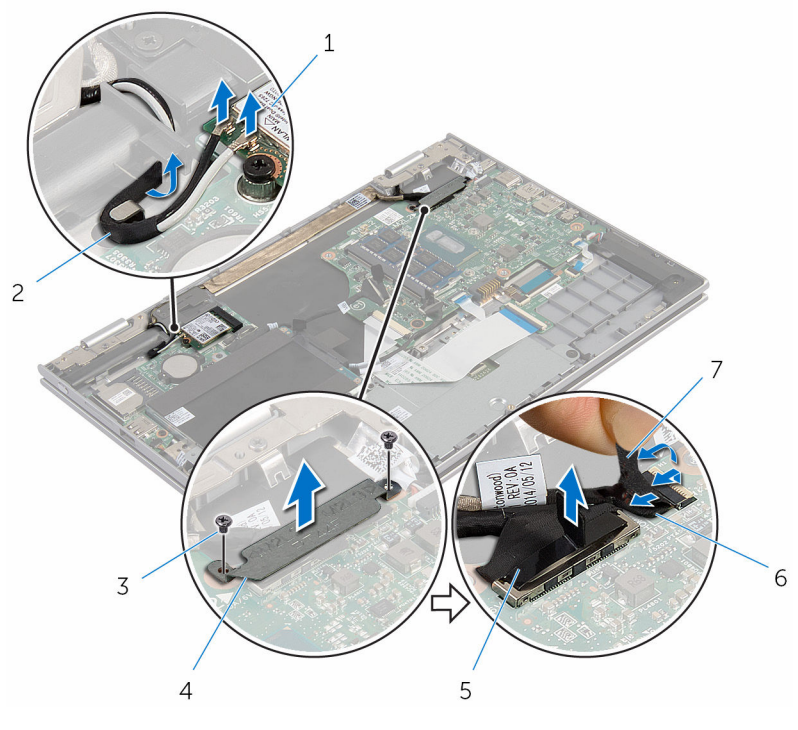

7 粘着テープ

- 1 ワイヤレスカード 2 アンテナケーブル(2)
- 3 ネジ (2) 2000 インディスプレイケーブルブラ ケット

5 ディスプレイケーブル 6 Windows-button 基板ケー ブル

6 コンピュータを表向きに置き、ディスプレイを可能な限り開きます。

#### 注意: ディスプレイを傷付けないように、コンピュータを柔らかく、清 潔な面に置きます。

- 7 コンピュータの前面を下にして平らな面に置きます。
- 8 ディスプレイアセンブリをパームレストとキーボードアセンブリに固定し ているネジを外します。
- 9 ディスプレイケーブルをパームレストとキーボードアセンブリに固定して いる粘着テープをはがします。
- 10 ディスプレイアセンブリを持ち上げて、パームレストとキーボードアセンブ リから取り外します。

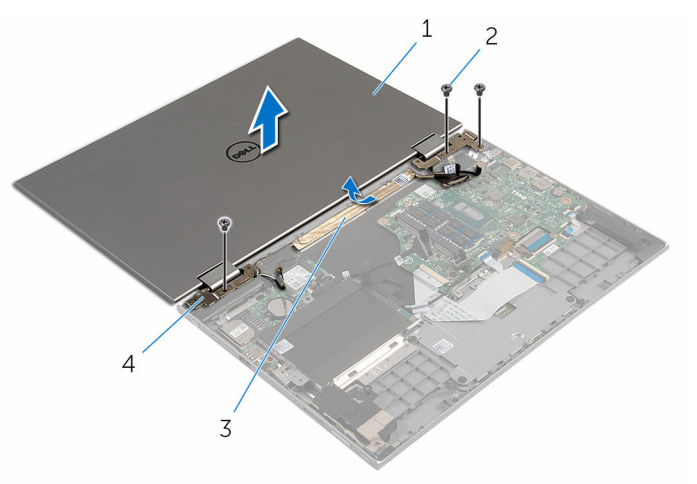

- 1 ディスプレイアセンブリ 2 ネジ (3)
	-

- 
- 3 粘着テープ イング インディスプレイヒンジ (2)

<span id="page-66-0"></span>ディスプレイアセンブリの取り 付け

警告: コンピュータ内部の作業を始める前に、お使いのコンピュータに付属 の安全に関する情報を読み、[「コンピュータ内部の作業を始める前に](#page-9-0)」の手 順に従ってください。コンピュータ内部の作業を終えた後は、[「コンピュー](#page-11-0) [タ内部の作業を終えた後に](#page-11-0)」の指示に従ってください。安全に関するベス トプラクティスの詳細は、規制コンプライアンスに関するホームページ (www.dell.com/regulatory\_compliance)を参照してください。

### 手順

#### △ 注意: ディスプレイを傷付けないように、コンピュータを柔らかく、清潔な 面に置きます。

- 1 ディスプレイアセンブリをパームレストとキーボードアセンブリに設置し ます。
- 2 ディスプレイヒンジのネジ穴とパームレストとキーボードアセンブリのネ ジ穴を合わせます。
- 3 ディスプレイケーブルをパームレストとキーボードアセンブリに固定して いる粘着テープを貼り付けます。
- 4 ディスプレイアセンブリをパームレストとキーボードアセンブリに固定す るネジを取り付けます。
- 5 コンピュータを裏返して、ディスプレイを閉じます。
- 6 Windows-button 基板コネクタをシステム基板のコネクタラッチに挿入し、 ラッチを押し下げてケーブルを固定します。
- 7 Windows-button 基板ケーブルにテープを貼り付けます。
- 8 ディスプレイケーブルをシステム基板に接続します。
- 9 ディスプレイケーブルブラケットのネジ穴をシステム基板のネジ穴に合わ せます。
- 10 ディスプレイケーブルブラケットをシステム基板に固定しているネジを取 り付けます。
- 11 アンテナケーブルをワイヤレスカードに接続します。

- [バッテリー](#page-17-0)を取り付けます。
- [ベースカバー](#page-14-0)を取り付けます。

## スタイラスホルダーアセンブリ の取り外し

警告: コンピュータ内部の作業を始める前に、お使いのコンピュータに付属 の安全に関する情報を読み、「<u>コンピュータ内部の作業を始める前に</u>」の手 順に従ってください。コンピュータ内部の作業を終えた後は、[「コンピュー](#page-11-0) [タ内部の作業を終えた後に](#page-11-0)」の指示に従ってください。安全に関するベス トプラクティスの詳細は、規制コンプライアンスに関するホームページ (www.dell.com/regulatory\_compliance)を参照してください。

## 作業を開始する前に

- 1 [ベースカバーを](#page-12-0)取り外します。
- 2 [バッテリーを](#page-15-0)取り外します。
- 3 [ディスプレイアセンブリを](#page-63-0)取り外します。

手順

1 スタイラスを押して、スタイラスホルダーから取り外します。

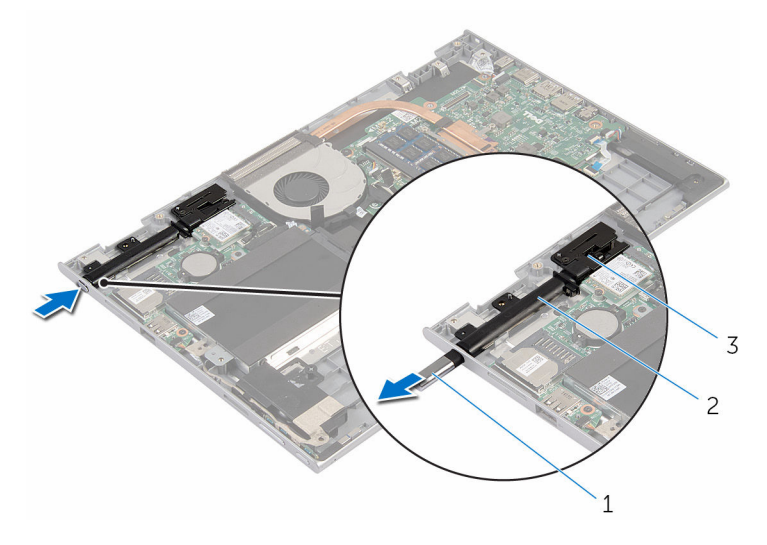

1 スタイラス 2 スタイラスホルダー

3 スタイラスロック

2 ネジを外し、スタイラスロックをパームレストとキーボードアセンブリから 持ち上げます。

3 スタイラスホルダーを持ち上げて、パームレストとキーボードアセンブリか ら取り外します。

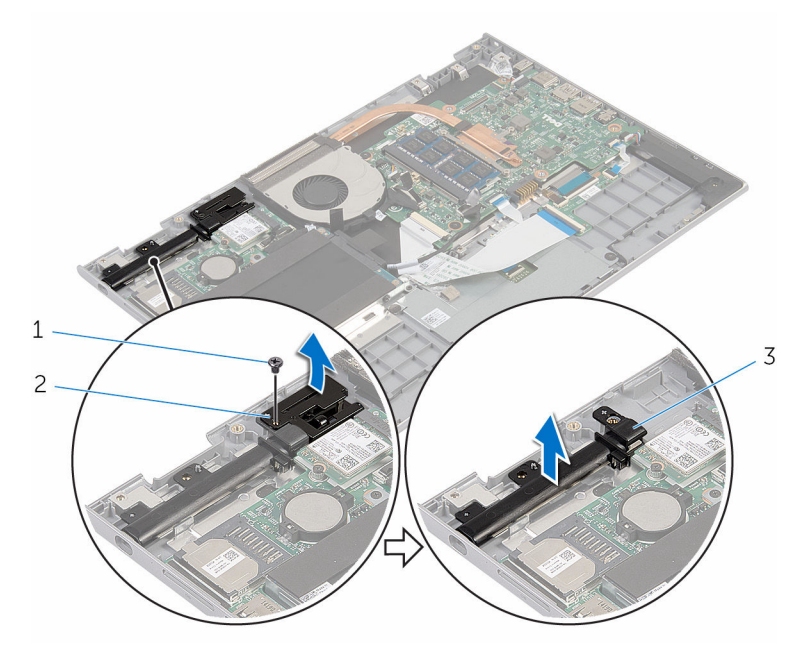

- 
- 1 ネジ 2 スタイラスロック
- 3 スタイラスホルダー

## スタイラスホルダーアセンブリ の取り付け

△ 警告: コンピュータ内部の作業を始める前に、お使いのコンピュータに付属 の安全に関する情報を読み、[「コンピュータ内部の作業を始める前に](#page-9-0)」の手 順に従ってください。コンピュータ内部の作業を終えた後は、[「コンピュー](#page-11-0) [タ内部の作業を終えた後に](#page-11-0)」の指示に従ってください。安全に関するベス トプラクティスの詳細は、規制コンプライアンスに関するホームページ (www.dell.com/regulatory\_compliance)を参照してください。

### 手順

- 1 スタイラスホルダーとスタイラスロックをパームレストとキーボードアセ ンブリにセットします。
- 2 スタイラスホルダーとスタイラスロックのネジ穴をパームレストとキーボ ードアセンブリのネジ穴に合わせます。
- 3 スタイラスホルダーとスタイラスロックをパームレストとキーボードアセ ンブリに固定するネジを取り付けます。
- 4 スタイラスタイラスホルダーに差し込み、所定の位置にはめ込みます。

- 1 [ディスプレイアセンブリ](#page-66-0)を取り付けます。
- 2 [バッテリー](#page-17-0)を取り付けます。
- 3 [ベースカバー](#page-14-0)を取り付けます。
# パームレストとキーボードアセ ンブリの取り外し

△ 警告: コンピュータ内部の作業を始める前に、お使いのコンピュータに付属 の安全に関する情報を読み、[「コンピュータ内部の作業を始める前に](#page-9-0)」の手 順に従ってください。コンピュータ内部の作業を終えた後は、[「コンピュー](#page-11-0) [タ内部の作業を終えた後に](#page-11-0)」の指示に従ってください。安全に関するベス トプラクティスの詳細は、規制コンプライアンスに関するホームページ (www.dell.com/regulatory\_compliance)を参照してください。

### 作業を開始する前に

- 1 [ベースカバーを](#page-12-0)取り外します。
- 2 [バッテリーを](#page-15-0)取り外します。
- 3 [「ハードドライブの取り外し](#page-22-0)」の手順1から3に従ってください。
- 4 [スタイラスホルダーアセンブリの](#page-68-0)取り外します。
- 5 [キーボードドーターボードを](#page-32-0)取り外します。
- 6 [タッチパッドを](#page-41-0)取り外します。
- 7 [ファンを](#page-45-0)取り外します。
- 8 [ヒートシンクを](#page-48-0)取り外します。
- 9 I/O [ボードを](#page-51-0)取り外します。
- 10 [スピーカーを](#page-38-0)取り外します。
- 11 [ディスプレイアセンブリを](#page-63-0)取り外します。
- 12 [電源アダプタポートを](#page-54-0)取り外します。
- 13 [システム基板を](#page-57-0)取り外します。

### 手順

「作業を開始する前に」の手順を実行した後、パームレストとキーボードアセン ブリが残っています。

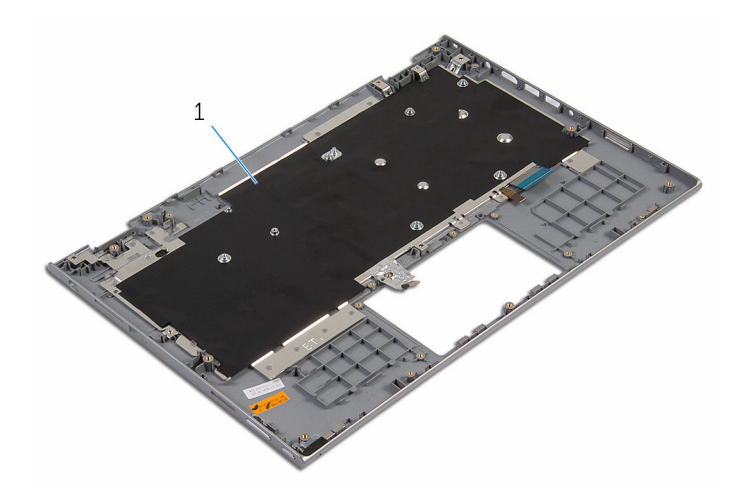

 パームレストとキーボードアセン ブリ

# パームレストとキーボードアセ ンブリの取り付け

△ 警告: コンピュータ内部の作業を始める前に、お使いのコンピュータに付属 の安全に関する情報を読み、[「コンピュータ内部の作業を始める前に](#page-9-0)」の手 順に従ってください。コンピュータ内部の作業を終えた後は、[「コンピュー](#page-11-0) [タ内部の作業を終えた後に](#page-11-0)」の指示に従ってください。安全に関するベス トプラクティスの詳細は、規制コンプライアンスに関するホームページ (www.dell.com/regulatory\_compliance)を参照してください。

### 手順

パームレストとキーボードアセンブリをキーボードを下向きにして、平らな面に 配置します。

- 1 [システム基板](#page-61-0)を取り付けます。
- 2 [電源アダプタポート](#page-56-0)を取り付けます。
- 3 [ディスプレイアセンブリ](#page-66-0)を取り付けます。
- 4 [スピーカ](#page-40-0)を取り付けます。
- 5 I/O [ボードを](#page-53-0)取り付けます。
- 6 [ヒートシンク](#page-50-0)を取り付けます。
- 7 [ファン](#page-47-0)を取り付けます。
- 8 [タッチパッド](#page-44-0)を取り付けます。
- 9 [キーボードドーターボード](#page-34-0)を取り付けます。
- 10 [スタイラスホルダーアセンブリ](#page-71-0)を取り付けます。
- 11 [「ハードドライブの取り付け](#page-25-0)」の手順 4 から 6 に従ってください。
- 12 [バッテリー](#page-17-0)を取り付けます。
- 13 [ベースカバー](#page-14-0)を取り付けます。

# <span id="page-75-0"></span>ディスプレイパネルの取り外し

警告: コンピュータ内部の作業を始める前に、お使いのコンピュータに付属 の安全に関する情報を読み、[「コンピュータ内部の作業を始める前に](#page-9-0)」の手 順に従ってください。コンピュータ内部の作業を終えた後は、[「コンピュー](#page-11-0) [タ内部の作業を終えた後に](#page-11-0)」の指示に従ってください。安全に関するベス トプラクティスの詳細は、規制コンプライアンスに関するホームページ (www.dell.com/regulatory\_compliance)を参照してください。

### 作業を開始する前に

- 1 [ベースカバーを](#page-12-0)取り外します。
- 2 [バッテリーを](#page-15-0)取り外します。
- **3** [ディスプレイアセンブリを](#page-63-0)取り外します。

#### 手順

1 ディスプレイケーブルをヒンジカバー内の配線ガイドから外します。

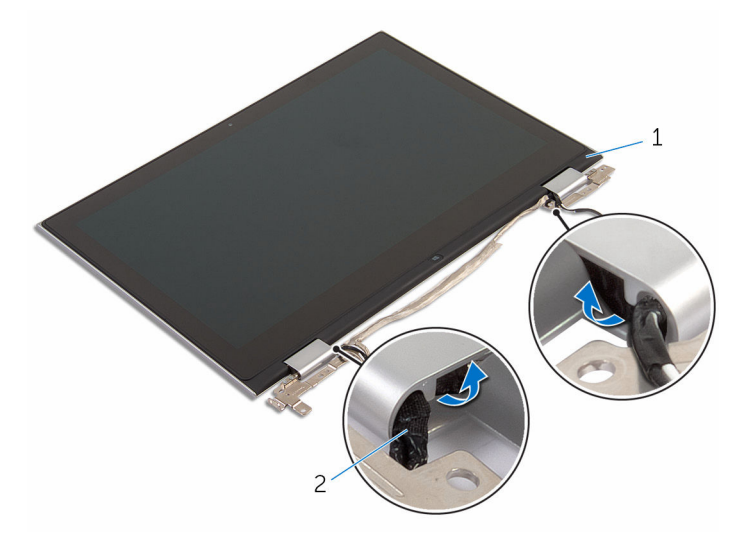

1 ディスプレイパネルアセン 2 ディスプレイケーブル ブリ

プラスチックスクライブを使用して、ディスプレイパネルアセンブリをディ スプレイ背面カバーとアンテナアセンブリから取り外します。

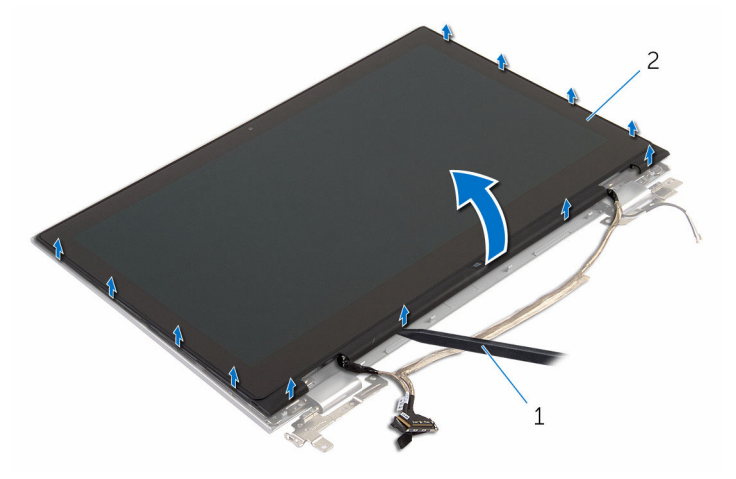

 プラスチックスクライブ 2 ディスプレイパネルアセン ブリ

- [カメラ](#page-84-0)を取り外します。
- [Windows-button](#page-87-0) 基板を取り外します。 上記手順を行った後、ディスプレイパネルが残っています。

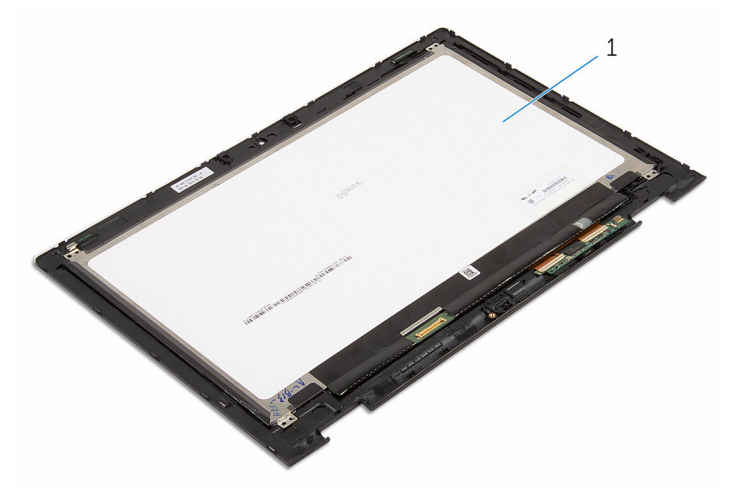

ディスプレイパネル

# <span id="page-77-0"></span>ディスプレイパネルの取り付け

警告: コンピュータ内部の作業を始める前に、お使いのコンピュータに付属 の安全に関する情報を読み、[「コンピュータ内部の作業を始める前に](#page-9-0)」の手 順に従ってください。コンピュータ内部の作業を終えた後は、[「コンピュー](#page-11-0) [タ内部の作業を終えた後に](#page-11-0)」の指示に従ってください。安全に関するベス トプラクティスの詳細は、規制コンプライアンスに関するホームページ (www.dell.com/regulatory\_compliance)を参照してください。

#### 手順

- 1 ディスプレイパネルを平らな面に配置します。
- 2 [Windows-button](#page-89-0) 基板を取り付けます。
- 3 [カメラ](#page-86-0)を取り付けます。
- 4 ディスプレイケーブルをヒンジカバー内の配線ガイドを通して配線します。
- 5 ディスプレイパネルアセンブリをディスプレイ背面カバーとアンテナアセ ンブリに合わせ、ディスプレイ背面カバーとアンテナアセンブリを所定の位 置に慎重にはめ込みます。

- 1 [ディスプレイアセンブリ](#page-66-0)を取り付けます。
- 2 [バッテリー](#page-17-0)を取り付けます。
- 3 [ベースカバー](#page-14-0)を取り付けます。

# <span id="page-78-0"></span>ディスプレイヒンジの取り外し

警告: コンピュータ内部の作業を始める前に、お使いのコンピュータに付属 の安全に関する情報を読み、[「コンピュータ内部の作業を始める前に](#page-9-0)」の手 順に従ってください。コンピュータ内部の作業を終えた後は、[「コンピュー](#page-11-0) [タ内部の作業を終えた後に](#page-11-0)」の指示に従ってください。安全に関するベス トプラクティスの詳細は、規制コンプライアンスに関するホームページ (www.dell.com/regulatory\_compliance)を参照してください。

### 作業を開始する前に

- 1 [ベースカバーを](#page-12-0)取り外します。
- 2 [バッテリーを](#page-15-0)取り外します。
- 3 [ディスプレイアセンブリを](#page-63-0)取り外します。
- 4 [ディスプレイ背面カバーとアンテナアセンブリを](#page-81-0)取り外します。

#### 手順

- 1 ディスプレイ背面カバーとアンテナアセンブリを平らな面に置きます。
- 2 アンテナケーブルをヒンジカバーの配線ガイドから外します。
- 3 ディスプレイヒンジをディスプレイ背面カバーとアンテナアセンブリに固 定しているネジを外します。

4 ディスプレイヒンジを持ち上げて、ディスプレイ背面カバーとアンテナアセ ンブリを取り外します。

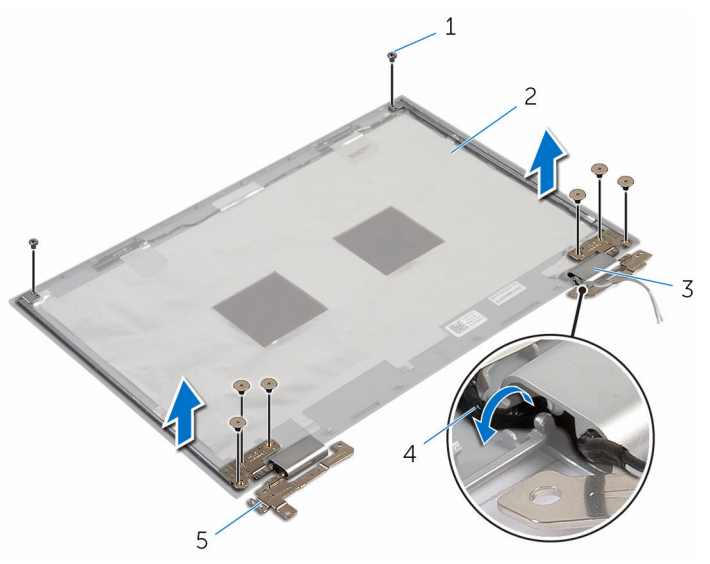

- 
- 
- 5 ディスプレイヒンジ(2)
- 1 ネジ (8) 2 ディスプレイ背面カバーと アンテナアセンブリ
- 3 ヒンジカバー(2) 4 アンテナケーブル(2)

# <span id="page-80-0"></span>ディスプレイヒンジの取り付け

警告: コンピュータ内部の作業を始める前に、お使いのコンピュータに付属 の安全に関する情報を読み、[「コンピュータ内部の作業を始める前に](#page-9-0)」の手 順に従ってください。コンピュータ内部の作業を終えた後は、[「コンピュー](#page-11-0) [タ内部の作業を終えた後に](#page-11-0)」の指示に従ってください。安全に関するベス トプラクティスの詳細は、規制コンプライアンスに関するホームページ (www.dell.com/regulatory\_compliance)を参照してください。

#### 手順

- 1 ディスプレイヒンジのネジ穴をディスプレイ背面カバーとアンテナアセン ブリのネジ穴に合わせます。
- 2 ディスプレイヒンジをディスプレイ背面カバーとアンテナアセンブリに固 定するネジを取り付けます。
- 3 アンテナケーブルをヒンジカバーの配線ガイドに沿って配線し、所定の位置 に固定します。

- 1 [ディスプレイ背面カバーとアンテナアセンブリ](#page-83-0)を取り付けます。
- 2 [ディスプレイアセンブリ](#page-66-0)を取り付けます。
- 3 [バッテリー](#page-17-0)を取り付けます。
- 4 [ベースカバー](#page-14-0)を取り付けます。

# <span id="page-81-0"></span>ディスプレイ背面カバーとアン テナアセンブリの取り外し

△ 警告: コンピュータ内部の作業を始める前に、お使いのコンピュータに付属 の安全に関する情報を読み、[「コンピュータ内部の作業を始める前に](#page-9-0)」の手 順に従ってください。コンピュータ内部の作業を終えた後は、[「コンピュー](#page-11-0) [タ内部の作業を終えた後に](#page-11-0)」の指示に従ってください。安全に関するベス トプラクティスの詳細は、規制コンプライアンスに関するホームページ (www.dell.com/regulatory\_compliance)を参照してください。

### 作業を開始する前に

- 1 [ベースカバーを](#page-12-0)取り外します。
- 2 [バッテリーを](#page-15-0)取り外します。
- 3 [ディスプレイアセンブリを](#page-63-0)取り外します。
- 4 [ディスプレイパネルを](#page-75-0)取り外します。
- 5 [ディスプレイヒンジを](#page-78-0)取り外します。

### 手順

「作業を開始する前に」の手順を実行した後、ディスプレイ背面カバーとアンテ ナアセンブリが残っています。

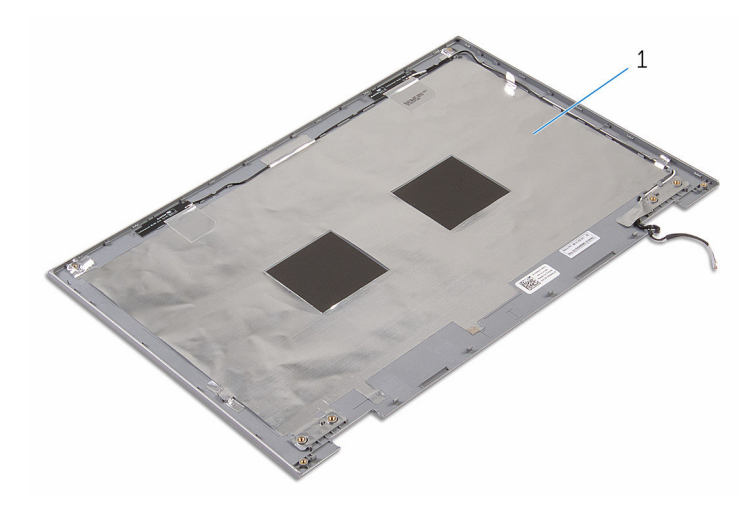

 ディスプレイ背面カバーとアンテ ナアセンブリ

<span id="page-83-0"></span>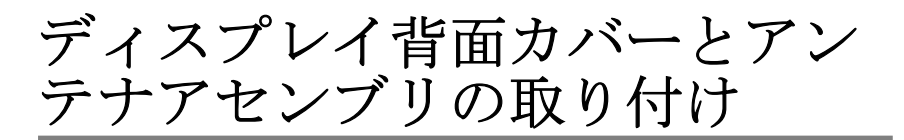

警告: コンピュータ内部の作業を始める前に、お使いのコンピュータに付属 の安全に関する情報を読み、[「コンピュータ内部の作業を始める前に](#page-9-0)」の手 順に従ってください。コンピュータ内部の作業を終えた後は、[「コンピュー](#page-11-0) [タ内部の作業を終えた後に](#page-11-0)」の指示に従ってください。安全に関するベス トプラクティスの詳細は、規制コンプライアンスに関するホームページ (www.dell.com/regulatory\_compliance)を参照してください。

### 手順

ディスプレイ背面カバーとアンテナアセンブリを平らな面に置きます。

- 1 [ディスプレイヒンジ](#page-80-0)を取り付けます。
- 2 [ディスプレイパネル](#page-77-0)を取り付けます。
- 3 [ディスプレイアセンブリ](#page-66-0)を取り付けます。
- 4 [バッテリー](#page-17-0)を取り付けます。
- 5 [ベースカバー](#page-14-0)を取り付けます。

## <span id="page-84-0"></span>カメラの取り外し

警告: コンピュータ内部の作業を始める前に、お使いのコンピュータに付属 の安全に関する情報を読み、[「コンピュータ内部の作業を始める前に](#page-9-0)」の手 順に従ってください。コンピュータ内部の作業を終えた後は、[「コンピュー](#page-11-0) [タ内部の作業を終えた後に](#page-11-0)」の指示に従ってください。安全に関するベス トプラクティスの詳細は、規制コンプライアンスに関するホームページ (www.dell.com/regulatory\_compliance)を参照してください。

### 作業を開始する前に

- 1 [ベースカバーを](#page-12-0)取り外します。
- 2 [バッテリーを](#page-15-0)取り外します。
- 3 [ディスプレイアセンブリを](#page-63-0)取り外します。
- 4 [ディスプレイ背面カバーとアンテナアセンブリを](#page-81-0)取り外します。

#### 手順

#### 注意: ディスプレイを傷付けないように、ディスプレイパネルアセンブリを 柔らかく、清潔な面に置きます。

- 1 ディスプレイパネルアセンブリの前面を下にして平らな面に置きます。
- 2 プラスチックスクライブを使用して、カメラモジュールをディスプレイベゼ ルから取り外します。

3 カメラを裏返し、カメラケーブルをカメラモジュールから外します。

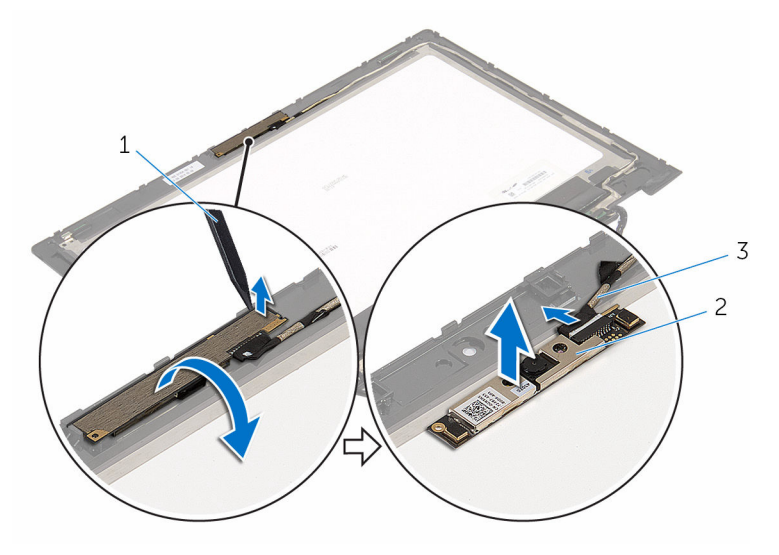

- プラスチックスクライブ 2 カメラ
- カメラケーブル

# <span id="page-86-0"></span>カメラの取り付け

警告: コンピュータ内部の作業を始める前に、お使いのコンピュータに付属 ∧ の安全に関する情報を読み、[「コンピュータ内部の作業を始める前に](#page-9-0)」の手 順に従ってください。コンピュータ内部の作業を終えた後は、[「コンピュー](#page-11-0) [タ内部の作業を終えた後に](#page-11-0)」の指示に従ってください。安全に関するベス トプラクティスの詳細は、規制コンプライアンスに関するホームページ (www.dell.com/regulatory\_compliance)を参照してください。

#### 手順

- 1 カメラモジュールにカメラケーブルを接続します。
- 2 位置合わせポストを使用して、カメラモジュールをディスプレイベゼルにセ ットして、所定の位置にはめ込みます。

- 1 [ディスプレイ背面カバーとアンテナアセンブリ](#page-83-0)を取り付けます。
- 2 [ディスプレイアセンブリ](#page-66-0)を取り付けます。
- 3 [バッテリー](#page-17-0)を取り付けます。
- 4 [ベースカバー](#page-14-0)を取り付けます。

# <span id="page-87-0"></span>Windows-button 基板の取り外 し

△ 警告: コンピュータ内部の作業を始める前に、お使いのコンピュータに付属 の安全に関する情報を読み、[「コンピュータ内部の作業を始める前に](#page-9-0)」の手 順に従ってください。コンピュータ内部の作業を終えた後は、[「コンピュー](#page-11-0) [タ内部の作業を終えた後に](#page-11-0)」の指示に従ってください。安全に関するベス トプラクティスの詳細は、規制コンプライアンスに関するホームページ (www.dell.com/regulatory\_compliance)を参照してください。

### 作業を開始する前に

- 1 [ベースカバーを](#page-12-0)取り外します。
- 2 [バッテリーを](#page-15-0)取り外します。
- 3 [ディスプレイアセンブリを](#page-63-0)取り外します。
- 4 [ディスプレイ背面カバーとアンテナアセンブリを](#page-81-0)取り外します。

#### 手順

#### 注意: ディスプレイを傷付けないように、ディスプレイパネルアセンブリを 柔らかく、清潔な面に置きます。

- 1 ディスプレイパネルアセンブリの前面を下にして平らな面に置きます。
- 2 Windows-button 基板をディスプレイベゼルに固定するネジを取り外しま す。
- 3 Windows-button 基板を裏返します。
- 4 粘着テープをはがし、Windows-button 基板ケーブルを Windows-button 基板から外します。

5 Windows-button 基板をディスプレイベゼルから取り外します。

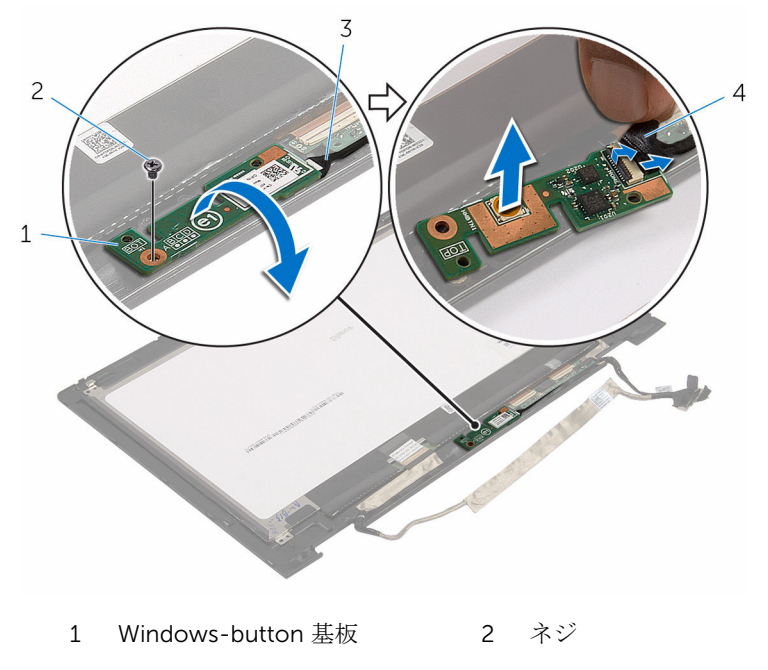

3 Windows-button 基板ケー 4 粘着テープ ブル

# <span id="page-89-0"></span>Windows-button 基板の取り付 け

△ 警告: コンピュータ内部の作業を始める前に、お使いのコンピュータに付属 の安全に関する情報を読み、[「コンピュータ内部の作業を始める前に](#page-9-0)」の手 順に従ってください。コンピュータ内部の作業を終えた後は、[「コンピュー](#page-11-0) [タ内部の作業を終えた後に](#page-11-0)」の指示に従ってください。安全に関するベス トプラクティスの詳細は、規制コンプライアンスに関するホームページ (www.dell.com/regulatory\_compliance)を参照してください。

### 手順

- 1 Windows-button 基板ケーブルを Windows-button 基板のコネクタに差し 込み、ラッチを押し下げてケーブルを固定します。
- 2 Windows-button 基板を裏返し、Windows-button 基板のネジ穴をディスプ レイベゼルのネジ穴に合わせます。
- 3 Windows-button 基板をディスプレイベゼルに固定するネジを取り付けま す。
- 4 ディスプレイパネルアセンブリを裏返します。

- 1 [ディスプレイ背面カバーとアンテナアセンブリ](#page-83-0)を取り付けます。
- 2 [ディスプレイアセンブリ](#page-66-0)を取り付けます。
- 3 [バッテリー](#page-17-0)を取り付けます。
- 4 [ベースカバー](#page-14-0)を取り付けます。

ディスプレイケーブルの取り外 し

△ 警告: コンピュータ内部の作業を始める前に、お使いのコンピュータに付属 の安全に関する情報を読み、[「コンピュータ内部の作業を始める前に](#page-9-0)」の手 順に従ってください。コンピュータ内部の作業を終えた後は、[「コンピュー](#page-11-0) [タ内部の作業を終えた後に](#page-11-0)」の指示に従ってください。安全に関するベス トプラクティスの詳細は、規制コンプライアンスに関するホームページ (www.dell.com/regulatory\_compliance)を参照してください。

### 作業を開始する前に

- 1 [ベースカバーを](#page-12-0)取り外します。
- 2 [バッテリーを](#page-15-0)取り外します。
- 3 [ディスプレイアセンブリを](#page-63-0)取り外します。
- 4 [ディスプレイ背面カバーとアンテナアセンブリを](#page-81-0)取り外します。
- 5 [カメラを](#page-84-0)取り外します。

#### 手順

- 1 粘着テープをはがし、ラッチを持ち上げて、ディスプレイパネルからディス プレイケーブルを外します。
- 2 Windows-button 基板ケーブルを取り外します。
- 3 粘着テープをはがし、コネクタラッチを持ち上げて、タッチスクリーン基板 ケーブルをタッチスクリーン基板から外します。
- 4 ディスプレイベゼルの配線ガイドからカメラケーブルを外します。
- 5 コネクタラッチを持ち上げ、ディスプレイケーブルをタッチスクリーンから 外します。
- 6 ディスプレイケーブルの配線をメモして、ディスプレイケーブルをディスプ レイベゼルの配線ガイドから取り外します。

7 ディスプレイケーブルを持ち上げてディスプレイベゼルから取り外します。

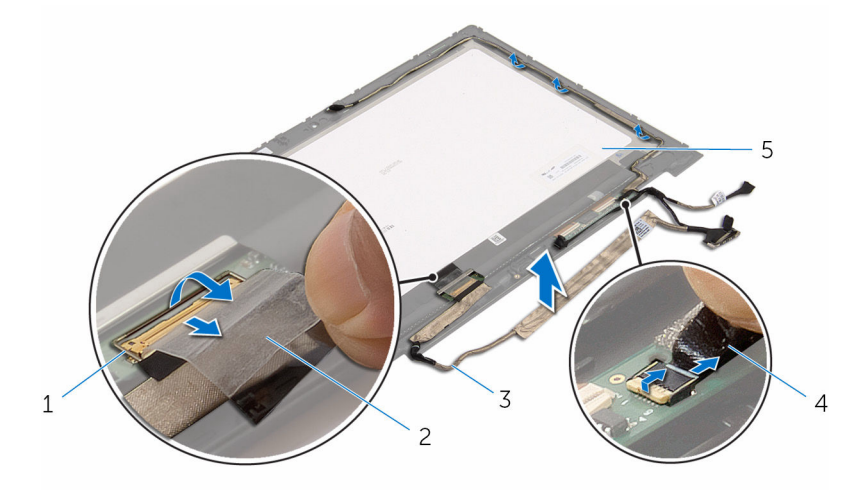

- ディスプレイケーブルのコ ネクタラッチ 粘着テープ
- ディスプレイケーブル 4 タッチスクリーン基板ケー ブル
- ディスプレイパネル

ディスプレイケーブルの取り付 け

△ 警告: コンピュータ内部の作業を始める前に、お使いのコンピュータに付属 の安全に関する情報を読み、[「コンピュータ内部の作業を始める前に](#page-9-0)」の手 順に従ってください。コンピュータ内部の作業を終えた後は、[「コンピュー](#page-11-0) [タ内部の作業を終えた後に](#page-11-0)」の指示に従ってください。安全に関するベス トプラクティスの詳細は、規制コンプライアンスに関するホームページ (www.dell.com/regulatory\_compliance)を参照してください。

#### 手順

- 1 ディスプレイケーブルをディスプレイベゼルの配線ガイドに沿って配線し ます。
- 2 ディスプレイケーブルをタッチスクリーンのコネクタに差し込み、ラッチを 押し下げてケーブルを固定します。
- 3 カメラケーブルをディスプレイベゼルの配線ガイドに沿って配線します。
- 4 粘着テープを貼り付けて、タッチスクリーン基板ケーブルをタッチスクリー ン基板に接続し、コネクタラッチを押し下げてケーブルを固定します。
- 5 Windows-button 基板ケーブルを Windows-button 基板のコネクタに差し 込み、ラッチを押し下げてケーブルを固定します。
- 6 Windows-button 基板コネクタに粘着テープを貼り付けます。

- 1 [ディスプレイ背面カバーとアンテナアセンブリ](#page-83-0)を取り付けます。
- 2 [ディスプレイアセンブリ](#page-66-0)を取り付けます。
- 3 [カメラ](#page-86-0)を取り付けます。
- 4 [バッテリー](#page-17-0)を取り付けます。
- 5 [ベースカバー](#page-14-0)を取り付けます。

# BIOS のフラッシュ

更新がある場合やシステム基板を取り付ける場合に、BIOS のフラッシュ(更新) を行う必要があります。BIOS のフラッシュは、次の通りです。

- 1 コンピュータの電源を入れます。
- 2 www.dell.com/supportにアクセスします。
- 3 Product Support (製品サポート)をクリックし、お使いのコンピュータの サービスタグを入力し、Submit (送信)をクリックします。

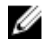

■ メモ: サービスタグがない場合は、自動検出機能を使用するか、お使い のコンピュータのモデルを手動で参照してください。

- 4 Drivers & Downloads (ドライバとダウンロード)をクリックします。
- 5 お使いのコンピュータにインストールされているオペレーティングシステ ムを選択します。
- **6 ページを下にスクロールして、BIOSを展開します。**
- 7 ファイルをダウンロードをクリックして、お使いのコンピュータの BIOS の 最新バージョンをダウンロードします。
- 8 ファイルを保存し、ダウンロードが完了したら、BIOS アップデートファイ ルを保存したフォルダに移動します。
- 9 BIOS アップデートファイルのアイコンをダブルクリックし、画面に表示さ れる指示に従います。

「困ったときは」と「デルへのお 問い合わせ」

### セルフヘルプリソース

セルフヘルプリソースを使って Dell の製品とサービスに関するヘルプ情報を取 得できます。

Dell 製品とサービスに関する情報は www.dell.com

Windows 8.1 および Windows 10 Dell へプルとサポート アプリ

Windows 8、Windows 8.1、および Windows 10 のヘルプへのアクセス

オペレーティングシステムのオンライ www.dell.com/support/windows ンヘルプ

トラブルシューティング情報、ユーザ www.dell.com/support ーズガイド、セットアップ方法、製品 仕様、テクニカルサポートブログ、ド ライバ、ソフトウェアのアップデート などは

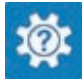

Windows 10 またのは おめに アプリ

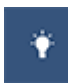

Windows 8.1 2008 スルプとヒント アプリ

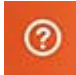

Windows サーチに、 ヘルプとサポー ト と入力し、Enter を押します。

Windows 7 のヘルプへのアクセス スタート→ヘルプとサポートの順に クリックします。

www.dell.com/support/linux

詳細は、オペレーティングシステム、 www.dell.com/support/manuals の コンピュータの設定と使用、データの *『私とマイデル』*を参照してください。 バックアップ、診断などの詳細は

### デルへのお問い合わせ

販売、テクニカルサポート、カスタマーサービスに関するデルへのお問い合わせ は、www.dell.com/contactdell を参照してください。

- メモ: 各種サービスのご提供は国や製品によって異なり、国によってはご利 用いただけないサービスもございます。
- メモ: お使いのコンピュータがインターネットに接続されていない場合は、 購入時の納品書、出荷伝票、請求書、またはデルの製品カタログで連絡先 をご確認ください。